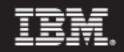

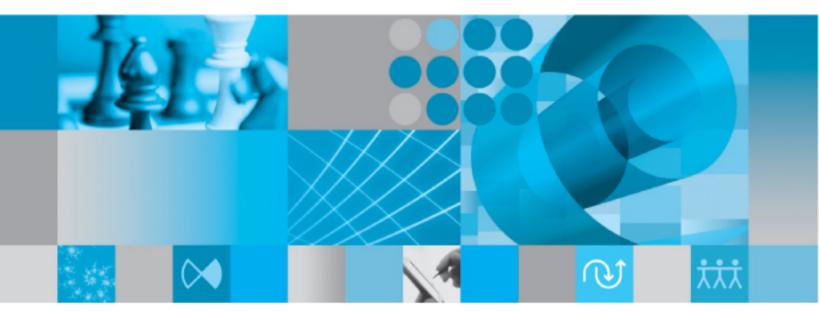

Administration Guide for UNIX on Oracle

IBM Rational Synergy Administration Guide for UNIX on Oracle Release 7.1 Before using this information, be sure to read the general information under Appendix D, "Notices" on page 147.

This edition applies to VERSION 7.1, IBM Rational Synergy Administration Guide for UNIX on Oracle (product number 5724V66) and to all subsequent releases and modifications until otherwise indicated in new editions.

© Copyright IBM Corporation 1992, 2009

US Government Users Restricted Rights—Use, duplication or disclosure restricted by GSA ADP Schedule Contract with IBM Corp.

ii IBM® Rational® Synergy Administration Guide for UNIX

# Table of Contents

## **Chapter 1: Introduction**

# Chapter 2: General System Administration

| Database terminology 13                                           |
|-------------------------------------------------------------------|
| Adding users or changing user roles in Rational Synergy databases |
| Setting up the Rational Synergy environment 16                    |
| Including Rational Synergy in the user path                       |
| Setting user defaults                                             |
| Setting Rational Synergy options 17                               |
| ccm.user.properties                                               |
| ccm.server.properties                                             |
| system_info.txt                                                   |
| Setting up <i>ccm_root</i> users and Oracle variables             |
| Setting up Oracle user privileges 20                              |
| Logging security messages                                         |
| Accessing Rational Synergy logs                                   |
| Installing the Rational License Server TL                         |

1

| Managing the Rational Synergy daemons                |  |
|------------------------------------------------------|--|
| Message router (router)                              |  |
| Object registrar (objreg)                            |  |
| Engine startup daemon (esd)                          |  |
| Setting up esd security                              |  |
| Setting up the esd client                            |  |
| Configuring for trusted users                        |  |
| Setting up ccm set_password26                        |  |
| Help server                                          |  |
| Starting or stopping all daemons                     |  |
| Starting or stopping the router (router)             |  |
| Starting or stopping the object registrar (objreg)   |  |
| Starting or stopping the engine startup daemon (esd) |  |
| Starting or stopping the CCM server                  |  |
| Broadcasting system messages                         |  |
| Monitoring processes                                 |  |
| Monitoring processes using ccm monitor               |  |
| Monitoring users                                     |  |
| Monitoring engines                                   |  |
| Monitoring process status using ccm ps               |  |
| Monitoring the database server using ccmsrv status   |  |
| Monitoring the Rational Synergy daemons log files    |  |
| Checking access to automounted file systems          |  |
| Automatically unmounting file systems                |  |
| Paths passed to machines not running the automounter |  |
| Automounted databases paths                          |  |
| Indirect automounter maps                            |  |
| Setting up for remote command execution              |  |
| Setting up remote execution methods                  |  |
| remexec_method                                       |  |
| Sample methods                                       |  |
| Customizing remote execution tools                   |  |
| Restarting inetd                                     |  |
| Setting up databases for read security               |  |
|                                                      |  |

*iv* IBM® Rational® Synergy Administration Guide for UNIX

## Chapter 3: Administering the CCM Server

| About the CCM server                                                         |
|------------------------------------------------------------------------------|
| Starting and stopping the CCM server 44                                      |
| Managing multiple CCM servers 45                                             |
| Monitoring the CCM server                                                    |
| Refreshing databases                                                         |
| Managing log files                                                           |
| Using the Web Administrator User interface                                   |
| Databases tab                                                                |
| Assigning databases to other servers                                         |
| Removing relationships between databases and servers                         |
| Adding databases to the database list 49                                     |
| Archive Conversion tab                                                       |
| Debug Server tab                                                             |
| Tuning the CCM server                                                        |
| Changing the number of back-end sessions 50                                  |
| Controlling the maximum back-end sessions 51                                 |
| Controlling parallel back-end session startup 51                             |
| Controlling idled back-end session timeout                                   |
| Controlling persistent back-end sessions                                     |
| Changing the maximum heap size of the CCM server                             |
| Changing the session timeout period for the Web Administrator User interface |
| Changing the frequency of user credential checks                             |

# Chapter 4: Administering the Database

| About Rational Synergy databases              | 55 |
|-----------------------------------------------|----|
| Base database                                 | 55 |
| Training database                             | 55 |
| Model database                                | 55 |
| Database directory structure                  | 56 |
| Rational Synergy database naming restrictions | 57 |
| Ensuring database integrity                   | 57 |
| Checking database integrity                   | 58 |

43

| Verifying the file system                        |
|--------------------------------------------------|
| Backing up databases                             |
| Repairing databases                              |
| Shutting down databases                          |
| Creating or deleting a Rational Synergy database |
| Creating a database                              |
| Deleting a database                              |
| Moving a database between UNIX and Windows       |
| Managing Rational Synergy database space         |
| Monitoring the database space                    |
| Distributing cache files                         |
| Deleting cache files                             |
| Deleting files                                   |
| Using the Save Offline and Delete tool71         |
| Performing other housekeeping activities         |
| Performing database maintenance                  |
| Nightly                                          |
| Weekly                                           |
| Monthly or less often                            |

# **Chapter 5: Administrative Commands**

| List of Commands | 78  |
|------------------|-----|
| ccm fs_check     | 80  |
| com message      |     |
| com monitor      | 86  |
| ccm ps           | 89  |
| com version      | 91  |
| ccm_esd          | 92  |
| ccm_install      | 95  |
| ccm_objreg       |     |
| ccm_objreg_tail  |     |
| ccm_router       |     |
| ccm_router_tail  | 102 |

|   | ccm_server                                      | . 103 |
|---|-------------------------------------------------|-------|
|   | ccm_start_daemons                               | . 105 |
|   | ccm_stop_daemons                                | . 106 |
|   | ccmdb backup                                    | . 107 |
|   | ccmdb check                                     | . 109 |
|   | ccmdb copy                                      | . 111 |
|   | ccmdb create                                    | . 113 |
|   | ccmdb delete                                    | . 115 |
|   | ccmdb drop                                      | . 116 |
|   | ccmdb dump                                      | . 117 |
|   | ccmdb info                                      | . 118 |
|   | ccmdb load                                      | . 121 |
|   | ccmdb pack                                      | . 123 |
|   | ccmdb protect                                   | . 125 |
|   | ccmdb refresh                                   |       |
|   | ccmdb repair                                    | . 127 |
|   | ccmdb shutdown                                  | . 129 |
|   | ccmdb unpack                                    | . 130 |
|   | ccmdb unprotect                                 |       |
|   | ccmdb upgrade                                   | . 134 |
|   | ccmsrv status                                   | . 135 |
| A | opendix A: Database Backup Methods              | 137   |
|   | Packing databases                               | . 137 |
|   | Backing up                                      | . 138 |
|   | Locking databases and ensuring data consistency | . 138 |
|   | Scheduling and scripting backups                | . 138 |
|   | Recovering using a pack file                    | . 138 |
|   | Dumping databases                               | . 139 |
|   | Locking databases and ensuring data consistency | . 139 |
|   | Scheduling and scripting backups                | . 139 |
|   |                                                 |       |

# Appendix B: Scripts

| Using scripts.                    |     |
|-----------------------------------|-----|
| Starting processes automatically. |     |
| Stopping processes automatically. |     |
| Appendix C: Troubleshooting       | 143 |
| Appendix D: Notices               | 147 |
| Trademarks                        |     |
| Index                             | 151 |

# Introduction

The *IBM*® *Rational*® *Synergy Administration Guide for UNIX*® contains complete administrative command descriptions and step-by-step instructions for administering Rational Synergy.

For installation and upgrade instructions, see the following documents:

- IBM Rational Synergy Installation Guide for UNIX
- IBM Rational Synergy Installation Guide for Windows®
- IBM Rational Synergy Upgrade Instructions for UNIX
- IBM Rational Synergy Upgrade Instructions for Windows

You can obtain this guide in PDF format on the Documentation section of the DVD, the <u>Rational Software Information Center</u> (located at http://publib.boulder.ibm.com/infocenter/rsdp/vlr0m0/index.jsp). Also, see "Obtaining additional information" on page 8.

Information in this guide may be superseded by information in the *Rational Synergy Readme*, which is shipped with the product. The latest updates to the *Readme* are available in the Information Center.

## Using this guide

This guide is intended for change management (CM) administrators. The CM administrator should have experience creating Oracle® databases and setting up UNIX system files.

The CM administrator also must have the *root* password on each machine used by Rational Synergy and must be able to set the user to *ccm\_root*.

## Changes in version 7.1

Telelogic Synergy is now called IBM Rational Synergy. Also, if you are upgrading from Telelogic Synergy 7.0, the feature called Telelogic Synergy Distributed is now referred to as Rational Synergy Distributed and is included in the Rational Synergy product.

## Rational Synergy administrator road map

The following items briefly describe the tasks you need to complete to prepare the Rational Synergy environment for your team's use. This road map assumes that you have already installed Rational Synergy.

- See the *Readme*, located on the <u>Rational Software Information center</u>, for any last-minute information.
- Install the IBM® Rational® License Server TL and the license.

This procedure is described in the <u>IBM Rational License Server TL Licensing</u> <u>Guide</u>.

• Unpack a database.

This procedure is described in "Creating a database" on page 63.

• Add users to the database.

This procedure is described in "Adding users or changing user roles in Rational Synergy databases" on page 14.

- Coordinate the customization of local types with your site type developer.
- Devise a database backup plan.

Guidelines for doing this are in "Backing up databases" on page 59 and "Scheduling and scripting backups" on page 138.

• Monitor space to plan for growth.

This procedure is described in "Monitoring processes" on page 32.

## About Rational Synergy

This release supports UNIX clients, engines, and database servers on a variety of UNIX operating systems. UNIX clients can be used only with UNIX servers. However, Windows clients can run with a UNIX server. For the most current list of supported platforms, see the *Readme*.

When you run Rational Synergy, the client, engine, and database all must be at the same release level. Do not mix components from different Rational Synergy releases. This means that you must install this release of Rational Synergy clients on all Windows client machines that will access a UNIX server. See the *IBM Rational Synergy Installation Guide for Windows* and the *IBM Rational Synergy Administration Guide for Windows* in the Rational Software Information Center for information about installing and administering Windows clients.

## Conventions

The following conventions are used in this guide.

## Shell conventions

All command-line instructions and examples are shown for the standard Bourne shell, /bin/sh. If you use an alternative shell, such as the C shell, you must make the appropriate changes to execute the commands.

For example, add /usr/local/ccm71 to the path using the sh shell as follows:

PATH=/usr/local/ccm71/bin:\$PATH; export PATH

Add /usr/local/ccm71 to the path using the csh shell as follows:

setenv PATH /usr/local/ccm71/bin:\$PATH

## Fonts and symbols

The table below describes the typeface and symbol conventions used in this guide.

| Typeface       | Description                                                                                                    |
|----------------|----------------------------------------------------------------------------------------------------|
| Italic         | Used for book titles and terminology. Also designates names of roles ( <i>developer</i> ), states ( <i>working</i> ), groups ( <i>ccm_root</i> ), and users ( <i>sue</i> ).                                                                                         |
| Bold           | Used for dialog box names and options, items that you can select and menu paths, also used for emphasis.                                                                                                    |
| Courier        | Used for commands, filenames, and directory paths.<br>Represents command syntax to be entered verbatim. Signifies<br>computer output that displays on-screen. Also used for the<br>names of attributes (modify_time), functions<br>(remote_type), and types (csrc). |
| Courier Italic | Represents values in a command string that you supply. For example, ( <i>drive:\username\commands</i> ).                                                                                                    |

This document also uses the following conventions:

Note Contains information that should not be overlooked.

**Caution** Contains critical information that must be observed to avoid damaging the database or system.

## Command line interface

The command line interface (CLI) is supported on all UNIX platforms. You can execute any Rational Synergy command from the command prompt.

### Prompt

This guide uses the dollar-sign prompt (\$).

#### **Options delimiter**

Rational Synergy supports the dash (-) option delimiter for all UNIX platforms.

#### Location of \$CCM\_HOME

\$CCM\_HOME is the Rational Synergy product installation directory. Many procedures shown in this guide require that you change a file somewhere in the \$CCM\_HOME directory hierarchy.

## Default text editor

The default Rational Synergy UNIX text editor is vi. You can change the default text editor (described in "Default Settings" in Rational Synergy CLI Help).

## Rational Synergy Web mode and traditional mode

Beginning with the Rational Synergy 7.0 release, Rational Synergy performance was improved with the introduction of an architecture that allowed Rational Synergy clients to communicate to a Web-based Rational Synergy server using the HTTP protocol. This architecture reduces the dependency on network latency by using parallel, asynchronous network communication between the client and server.

**Note** The previous RFC architecture, which is referred to as traditional mode, is still available for use by some users.

Most developers and build managers will be able to use the Web mode. Users who need administration capabilities or other advanced features can use the traditional mode instead. The traditional mode behaves as it did in Rational Synergy 6.5.

Users need to use one of the Synergy Classic clients (CLI or GUI) for the following reasons:

- Administrative operations
- Data migration
- Save offline and delete

## Rational Synergy Architecture

The following picture shows the Rational Synergy architecture for the Web mode and the traditional mode.

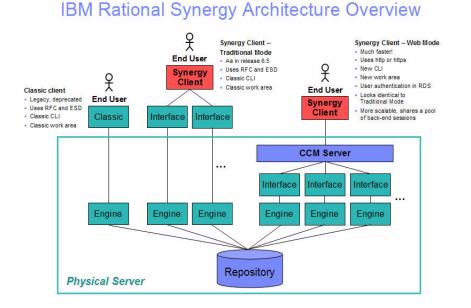

Web mode clients connect to a Rational Synergy Web server using HTTP. The Rational Synergy server manages a pool of back-end sessions, which all run on the server system.

The Web mode and traditional mode differ in some ways that are important for the CM administrator to understand.

• **CCM server**—Web mode introduces a new Web server called the CCM server. This process manages back-end Rational Synergy sessions on the server system. This document provides information about configuring and administering the CCM server.

For more information on administering the CCM server, see "Administering the CCM Server" on page 43.

 Authentication—Web mode users are authenticated using the IBM® Rational® Directory Server (RDS). Rational Synergy can share a single RDS lightweight directory access protocol (LDAP) installation with IBM® Rational® Change and other software tools. RDS is installed and administered separately from Rational Synergy. For more information, see the IBM Rational Directory Server Administration Guide and the IBM Rational Directory Server Install Guide on the Rational Software Information Center.

In addition to defining users in RDS, the CM administrator must add user IDs and their associated roles to each Rational Synergy databases in which they will work, in order to identify which databases they can access and the privileges they have in each databases.

Traditional mode users are authenticated using OS authentication, as in previous releases. On UNIX operating systems, it is possible to configure PAM to authenticate users using RDS. RDS can also be configured to authenticate users against the operating system. For more information on authentication, see the <u>IBM Rational Directory Server Administration Guide</u>.

Also, users can change their RDS password on the CCM server Web site at http://server:port/user.

• Session start—To start a Web mode session, users must specify a URL rather than a host name for the server. The CM administrator can provide the appropriate startup information for different sets of users.

**Note** You will be able to start only a Rational Synergy client or Rational Synergy CLI in Web mode. Neither the Classic GUI nor the Classic CLI can be started in Web mode.

 To start a Rational Synergy GUI session in Web mode, in the Start Rational Synergy dialog box, type the CCM server URL in Server, rather than typing the hostname.

Typing the hostname as in previous releases starts a session in traditional mode.

• To start a Rational Synergy CLI session in Web mode, type the CCM server URL, including the -s flag.

For example:

```
$ ccm start -d /vol/vod/ccmdb/mydb -s http://
vod:8400
```

Typing the -h flag with the hostname, as in previous releases, starts a Classic CLI session in traditional mode.

- **Scripting**—Rational Synergy 7.0 introduced a new CLI. Starting in release 7.0, the new CLI is referred to as Rational Synergy CLI, and the original CLI is referred to as Classic CLI.
  - The new Rational Synergy CLI runs only in the Web mode
  - The Classic CLI runs only in the traditional mode.

The new Rational Synergy CLI is not as complete compared to the Classic CLI, but it provides equivalent commands for most functions available in the Rational Synergy GUI. Most administration commands are not supported in the new Rational Synergy CLI yet, including those described in this book.

You may choose to continue running your existing scripts in the Classic CLI, or port them to the new Rational Synergy CLI if it includes all of the functionality needed by your scripts. Because the Rational Synergy CLI runs in Web mode, it is faster than the Classic CLI, but the Classic CLI continues to run as it has in previous releases.

## **Obtaining additional information**

## Readme

The *Rational Synergy Readme* describes the new features in Rational Synergy, provides updates to the documentation, and contains sections on troubleshooting, contacting support, and known errors. See the *Readme* for the latest updates to the installation documentation.

The *Readme* is available in an HTML file on the documentation DVD and on the <u>Rational Software Information center</u>.

The *Readme* can be available to all users by mounting the DVD on a shared drive. The *Readme* is available to Rational Synergy GUI users from the **Welcome** page. To display the **Welcome** page, from the main menu, select **Help** > **Welcome**.

Information in the *Readme* takes precedence over information in the documentation or in any of the Rational Synergy Help systems.

## **Contacting IBM Rational Software Support**

If the self-help resources have not provided a resolution to your problem, you can contact IBM® Rational® Software Support for assistance in resolving product issues.

Note If you are a heritage Telelogic customer, a single reference site for all support resources is located at <u>http://</u> www.ibm.com/software/rational/support/telelogic/

## Prerequisites

To submit your problem to IBM Rational Software Support, you must have an active Passport Advantage® software maintenance agreement. Passport Advantage is the IBM comprehensive software licensing and software maintenance (product upgrades and technical support) offering. You can enroll online in Passport Advantage from <a href="http://www.ibm.com/software/lotus/passportadvantage/howtoenroll.html">http://www.ibm.com/software/lotus/passportadvantage/howtoenroll.html</a>

- To learn more about Passport Advantage, visit the Passport Advantage FAQs at <u>http://www.ibm.com/software/lotus/passportadvantage/</u> <u>brochures\_faqs\_quickguides.html</u>.
- For further assistance, contact your IBM representative.

To submit your problem online (from the IBM Web site) to IBM Rational Software Support, you must additionally:

- Be a registered user on the IBM Rational Software Support Web site. For details about registering, go to <u>http://www.ibm.com/software/support/</u>.
- Be listed as an authorized caller in the service request tool.

### Submitting problems

To submit your problem to IBM Rational Software Support:

1. Determine the business impact of your problem. When you report a problem to IBM, you are asked to supply a severity level. Therefore, you need to understand and assess the business impact of the problem that you are reporting.

Use the following table to determine the severity level.

| Severity | Description                                                                                                    |
|----------|----------------------------------------------------------------------------------------------------|
| 1        | The problem has a <i>critical</i> business impact: You are unable to use the program, resulting in a critical impact on operations. This condition requires an immediate solution. |
| 2        | This problem has a <i>significant</i> business impact: The program is usable, but it is severely limited.                                                                          |
| 3        | The problem has <i>some</i> business impact: The program is usable, but less significant features (not critical to operations) are unavailable.                                    |
| 4        | The problem has <i>minimal</i> business impact: The problem causes little impact on operations or a reasonable circumvention to the problem was implemented.                       |

- 2. Describe your problem and gather background information, When describing a problem to IBM, be as specific as possible. Include all relevant background information so that IBM Rational Software Support specialists can help you solve the problem efficiently. To save time, know the answers to these questions:
  - What software versions were you running when the problem occurred?

To determine the exact product name and version, use the option applicable to you:

- Start the IBM Installation Manager and select File > View Installed Packages. Expand a package group and select a package to see the package name and version number.
- Start your product, and click **Help** > **About** to see the offering name and version number.

- What is your operating system and version number (including any service packs or patches)?
- Do you have logs, traces, and messages that are related to the problem symptoms?
- Can you recreate the problem? If so, what steps do you perform to recreate the problem?
- Did you make any changes to the system? For example, did you make changes to the hardware, operating system, networking software, or other system components?
- Are you currently using a workaround for the problem? If so, be prepared to describe the workaround when you report the problem.
- **3.** Submit your problem to IBM Rational Software Support. You can submit your problem to IBM Rational Software Support in the following ways:
  - Online: Go to the IBM Rational Software Support Web site at <a href="https://www.ibm.com/software/rational/support/">https://www.ibm.com/software/rational/support/</a> and in the Rational support task navigator, click Open Service Request. Select the electronic problem reporting tool, and open a Problem Management Record (PMR), describing the problem accurately in your own words.

For more information about opening a service request, go to <u>http://</u><u>www.ibm.com/software/support/help.html</u>

You can also open an online service request using the IBM Support Assistant. For more information, go to <u>http://www.ibm.com/software/</u> <u>support/isa/faq.html</u>.

- **By phone**: For the phone number to call in your country or region, go to the IBM directory of worldwide contacts at <u>http://www.ibm.com/</u><u>planetwide/</u> and click the name of your country or geographic region.
- Through your IBM Representative: If you cannot access IBM Rational Software Support online or by phone, contact your IBM Representative. If necessary, your IBM Representative can open a service request for you. You can find complete contact information for each country at <u>http://www.ibm.com/planetwide/</u>.

# **General System Administration**

General system administration for Rational Synergy includes the following tasks:

- "Database terminology" on page 13
- "Adding users or changing user roles in Rational Synergy databases" on page 14
- "Setting up the Rational Synergy environment" on page 16
- "Setting up Oracle user privileges" on page 20
- "Logging security messages" on page 20
- "Accessing Rational Synergy logs" on page 21
- "Installing the Rational License Server TL" on page 21
- "Managing the Rational Synergy daemons" on page 22
- "Broadcasting system messages" on page 32
- "Monitoring processes" on page 32
- "Checking access to automounted file systems" on page 34
- "Setting up for remote command execution" on page 37
- "Setting up databases for read security" on page 42

## **Database terminology**

The term Rational Synergy database is used throughout this document.

- Rational Synergy database is used to refer to the CM schema and meta-data that can be stored in an Oracle database, as well as the corresponding source file data that is stored in the file system.
- Oracle database refers to the actual Oracle database.

Utilities are provided to administer Rational Synergy databases, but not to administer Oracle databases. Oracle databases must be created and administered manually. Users should see the documentation for the Oracle product for Oracle database administration.

## Adding users or changing user roles in Rational Synergy databases

Each Rational Synergy database has a list of users. After you unpack a database from base.cpk, the list contains suggestions of user roles that you might want to give to users of a database. Each user list must contain the team members who can use the database. You need to add user names to the list of users for each Rational Synergy database, and give each user at least one role to define his capabilities within a Rational Synergy database.

Before you assign user names, consider whether you are going to use automatic email notification. If this is the case, the user's UNIX login name must also be the same as the email address (and must be the same as the Rational Synergy user name). However, the UNIX login name can be an alias or a forwarding name.

A user can have multiple roles within a single database. For example, user *sue* could have the role of *writer* and *developer*.

Roles identify which privileges a user has within a database. For example, if user *sue* is only given the *developer* role, she can perform all *developer* operations, but she cannot perform any *build\_mgr* operations. The *ccm\_admin* role is only used in Synergy Classic and CLI.

**Caution!** Users with the *ccm\_admin* role can perform administrative actions on a database, and **have the right to modify any and every object in a database**. You should limit access to this role, and also to the *ccm\_root* user, to those who specifically need this level of access.

Note that *ccm\_root* has all roles. However, it might or might not display in the users file list of roles.

1. Set user to *ccm\_root*.

\$ su - ccm\_root Password: \*\*\*\*

**Note** The first time you add users to a database, you need to do so as user *ccm\_root*. Once you establish who the administrative user will be (the user with *ccm\_admin* role), then he can add users to the user list while logged in as himself.

If CCM\_HOME and PATH were not set up for user *ccm\_root* during installation, set these environment variables now.

See "Setting up ccm\_root users and Oracle variables" on page 19.

2. Start a Rational Synergy session in the *ccm\_admin* role.

```
$ ccm start -nogui -r ccm_admin -d database_path
```

**3.** Open the users file.

\$ ccm users

4. Add the user and the user's roles.

You can add or remove users from this file, or change a user's role. The user roles are predefined according to the Base Model. To add a user, read through the user list, then give users the appropriate role or roles.

Additionally, you can add comments and blank lines.

If you want to use the automatic notification of task assignment feature, the user name must be the same as the email address. The list of users will look similar to the following:

```
user john= build_mgr developer;
user sue= ccm_admin developer;
user bob= writer developer;
user tom= developer;
#testing group
user linda= tester;
user joe= tester;
user ann= tester;
user jane= tester;
user bill= tester;
user user1= developer;
user user2= developer;
```

In the example above, *john*, *sue*, *bob*, and *tom* are the users' login names. *sue* has the roles of *ccm\_admin* and *developer*, *john* has *build\_mgr* and *developer* roles, *bob* has *writer* and *developer* roles, while *tom* has *developer* role only. Below the first group of users, a second group, including only testers, is defined.

**Note** Create only one line, with all the user's roles, for each user. Also, end each line with a semicolon.

Additionally, user names in databases on UNIX servers must not be longer than eight characters, must not contain spaces, and must start with an alphabetical character.

5. Stop the Rational Synergy session.

\$ ccm stop

6. Log out from user *ccm\_root*.

Users who will run Web mode sessions must be added to the RDS and to the Rational Synergy databases. For information about adding users to RDS, see the <u>IBM Rational Directory Server Administration Guide</u>.

## Setting up the Rational Synergy environment

The following sections explain how to set up user environments.

#### Including Rational Synergy in the user path

If a user wants to use a different installation of Rational Synergy, or if a user is new to Rational Synergy, set CCM\_HOME to the path to the installation directory. (for example, /usr/local/ccm71). Then, set PATH to include \$CCM\_HOME/bin.

CCM\_HOME and PATH typically are defined in one of the following files:

- For C shell users, the .login or .cshrc file
- For Bourne and Korn shell users, the .profile file

#### Setting user defaults

Synergy Classic users can set their own defaults for engine host, database, browser, and other options.

Initialization files (for example, users'.ccm.ini files) are usually the files used to customize defaults. (The .ccminit file contains the Synergy Classic commands that are executed at startup.)

- Rational Synergy does not use the settings in the .ccm.ini file. See the next section, "Setting Rational Synergy options."
- See Rational Synergy CLI Help for information about default Rational Synergy options and settings.

## Setting Rational Synergy options

Rational Synergy has options that can be configured for the interface and for the server.

#### ccm.user.properties

This file provides local workstation settings, such as work area options for the Rational Synergy interface. The file is located in the user's home directory. Most user settings can also be configured using the **Options** dialog box.

#### ccm.server.properties

This file provides settings for tuning the server for the Rational Synergy interface. The file is located in \$CCM\_HOME/etc.

Restart the server so that the changed values have an effect.

#### system\_info.txt

This file provides settings for configuring the Rational Synergy installation system information. The file is located in the \$CCM\_HOME/etc directory and includes the following settings:

 PROBLEM\_SUBMIT\_EMAIL—Email address to which problem information will be sent from the Submit Request dialog box in the Rational Synergy GUI. Set this option to an internal email address so that Rational Synergy experts at your company can review end-user requests to ensure they are valid and do not contain company-confidential information before passing them on to IBM Rational Software Support.

For the IBM Support email, uncomment the line that corresponds to your geographic location.

See "Contacting IBM Rational Software Support" on page 9 for more information.

- PROBLEM\_SUBMIT\_ICN—Your IBM Customer Number (ICN), which is required when you send email to IBM. Your ICN is included in the email that is sent from the **Submit Request** dialog box.
- LICENSE\_SERVER—Host and port where the license server is running. For possible formats of the license server address, see the <u>IBM Rational</u> <u>License Server TL Licensing Guide</u> documentation.
- HELP\_SERVER—Host and port where the CCM server is running.

• RATIONAL\_DIRECTORY\_SERVER—Host and port where RDS is running.

For possible formats of the license server address, see the <u>IBM Rational</u> <u>License Server TL Licensing Guide</u> documentation.

• VIDEO\_RECORDING\_DISALLOWED—Uncomment this line to disable the video recording and snapshot features in the Synergy GUI.

### Setting up ccm\_root users and Oracle variables

You can set the environment variables on the command line or in the users' profiles. The following steps show how to set the environment variables in the *ccm\_root* or Oracle profiles.

1. Add CCM\_HOME to the path for user *ccm\_root*.

\$ su - ccm\_root
Password: \*\*\*\*\*
\$ vi .profile

If the .profile file is not the correct file for your shell, use the correct file (for example, .cshrc or .login).

Add the following lines, and then exit from user ccm\_root:

```
CCM_HOME=$CCM_HOME; export CCM_HOME
PATH=$CCM_HOME/bin
export PATH
$ exit
CCM_HOME=$CCM_HOME; export CCM_HOME
export PATH
$ exit
```

2. Set up a system identifier for the Oracle database.

Oracle uses a system identifier to identify an Oracle database instance. This is known as the Oracle SID. The environment variable ORACLE\_SID should be set as the system identifier for an Oracle database. You need the ORACLE\_SID for the server to be correctly identified in any Rational Synergy command that uses the -server *servername* argument.

## Setting up Oracle user privileges

So that the ccmdb commands work correctly, you must set up an Oracle user who has the privileges to perform the tasks involved. Do one of the following:

- Have the sys or system user do the setup
- Give the Oracle user the following privileges:

CREATE USER DROP USER CREATE ANY INDEX DROP ANY INDEX CREATE ANY SEQUENCE ALTER ANY TABLE CREATE ANY TABLE INSERT ANY TABLE DROP ANY TABLE DELETE ANY TABLE SELECT ANY TABLE UPDATE ANY TABLE GRANT ANY OBJECT PRIVILEGE SELECT ANY SEQUENCE

## Logging security messages

One audit log is maintained per database and contains security-related messages from all Rational Synergy processes accessing the database. The log default location is *database\_path*/audit\_log. Contact <u>IBM Rational Software</u> <u>Support</u> if you want to change the location of the audit log.

## Accessing Rational Synergy logs

Rational Synergy produces a series of log files in one of the following locations:

- UNIX Server—\$CCM\_HOME/log/synergy\_host\_port.log
- UNIX client—\$HOME/ccmlog/synergy.log
- Windows Server—\$CCM\_HOME\log\synergy\_host\_port.log
- Windows client—<Application Data>\ IBM Rational\Synergy\synergy.log

As each log file grows past a configurable limit, the files are rotated, producing log files such as synergy1.log, synergy2.log, and so forth, for the older versions. The size of each generation and the number of generations kept may be configured in the \$CCM\_HOME/etc/logging.properties file, with the properties com.telelogic.cm.logging.TLogFileHandler.limit and com.telelogic.cm.logging.TLogFileHandler.count. The default file size limit is 4MB, and the default number of files kept is 4.

On the server side, logs for the back-end sessions supporting Web mode clients are produced in the \$CCM\_HOME/log directory, using names in the format username\_ui.log and username\_eng.log, for each client user name.

## Installing the Rational License Server TL

The Rational License Server TL installation is described in the <u>IBM Rational</u> <u>License Server TL</u> documentation. See this document for step-by-step instructions.

## Managing the Rational Synergy daemons

The Rational Synergy daemons must be running for you to start a session: router (the message router), objreg (the object registrar), server (the CCM server that serves Web mode Rational Synergy sessions as well as help requests), and, if used, esd (the engine startup daemon).

Rational Synergy supports all daemon processes (router, object registrar, engine startup service, and CCM server) and engine processes running on machines with more than one IP address.

If the interface process does not start and the router is running on a machine that has multiple IP addresses, you may need to modify the .router.adr file. The additional IP addresses need to be appended to the end of the .router.adr file. The format for machines with a host name is:

```
hostname:port[:IP]*
```

The format for machines with no known host name is:

```
ip:port[:IP]*
```

where [:IP] \* represents zero or more IP addresses separated by colons.

#### Message router (router)

The message router registers and requests information from other processes so that those processes can communicate with one another.

The router allows the maximum number of file descriptors (that is, sessions) allowed by the system, with an upper limit of 4096. Your system administrator can change the number of file descriptors in the kernel parameters if an insufficient number is allowed.

You must run one **router** process per network installation, on the router host specified during the installation. Start this process by executing the ccm\_router or ccm\_start\_daemons command.

The default log file for the router is \$CCM\_HOME/log/ccm\_router.log.

Additionally, see "Starting or stopping the router (router)" on page 28.

## Object registrar (objreg)

The object registrar registers all changes made to Rational Synergy database objects so that each user's view of the database stays up to date.

You must run one objreg process per database host, at all times, on the database server machine. (Determine on which host you should be running a database object registrar by executing the ccmdb info database\_path -k HOSTNAME command.)

Start this process by executing the ccm\_objreg or ccm\_start\_daemons command.

The default log file for the object registrar is \$CCM\_HOME/log/ ccm\_objreg.log.

Additionally, see "Starting or stopping the object registrar (objreg)" on page 29.

#### Engine startup daemon (esd)

Rational Synergy clients may be configured to use the engine startup daemon to start sessions. The esd allows users to start Rational Synergy engines on a remote server without using rsh (remote shell) or rexec (remote execution) utilities. The esd process runs on the server. If you have configured any client to use esd, you must run one esd process on any machine where you will run Rational Synergy engines.

You can start this process by executing the  $ccm_esd$  or  $ccm_start_daemons$  command.

Note Rational Synergy Web mode sessions do not required ESD.

The default log file for the engine startup daemon is \$CCM\_HOME/log/ ccm\_esd\_hostname.log.

Additionally, see "Starting or stopping the engine startup daemon (esd)" on page 30. For information about configuring the esd.adr port file, see "ccm\_esd" on page 92.

#### Setting up esd security

On Solaris<sup>™</sup> and Linux<sup>®</sup> systems, the esd uses pluggable authentication modules (PAM) to authenticate users. The PAM service name is cmsynergy. To allow the esd to authenticate users, the PAM configuration must be updated to specify the authentication methods to use for the cmsynergy service, unless a reasonable default already exists.

The following are sample additions to a Solaris /etc/pam.conf file:

cmsynergy auth required pam\_unix\_auth.so.1 cmsynergy account required pam\_unix\_account.so.1

The following are sample additions to a Linux /etc/pam.d/cmsynergy file:

```
auth required /lib/security/pam_stack.so service=system-
auth
auth required /lib/security/pam_nologin.so
account required /lib/security/pam_stack.so service=system-
auth
```

AIX<sup>®</sup> has its own configuration scheme instead of using PAM. AIX authentication is through its base operating system.

For additional information about configuring PAM, refer to your system documentation.

#### Setting up the esd client

You must tell the client to connect to esd rather than use the normal engine startup procedure. This is done by editing the ccm.ini file in the client Rational Synergy installation etc directory to specify how the engine is started.

You must add the following line to the first section of the ccm.ini file:

```
engine_daemon = TRUE
```

You can change either the \$CCM\_HOME/etc/ccm.ini file, or your own .ccm.ini file, which takes precedence.

## Configuring for trusted users

Note This section does not apply to Web mode users.

This option allows users to start a client without providing a password. When using this option, sessions on UNIX databases must be started using ESD.

To enable this feature, the administrator needs to create a file named trusted\_clients on the router machine \$CCM\_HOME/etc directory. The file must have the following format:

hostname1 [user\_name1]

hostname2 [user\_name2]

Where the *hostname* is the client hostname and the *user\_name* is the client login user name.

Both hostname and user\_name fields accept + (plus sign) for ANY hosts or ANY user.

If the *user\_name* field is missing, it has the same meaning as *user\_name* set to +.

If the client is trusted, Rational Synergy displays the following behavior.

#### **Rational Synergy Classic:**

On the startup dialog, **User name** and **Password** are disabled, and **User name** displays the OS user name.

If the user name is specified from the command line (-n option), the client is no longer considered trusted and behaves like non-trusted clients.

#### Rational Synergy Command Line Interface (CLI):

The CLI does not prompt for the password if the client is trusted.

If the user name is specified from the command line (-n option), the client is no longer consider trusted and behaves like non-trusted clients.

#### **Rational Synergy**:

The login pane does not display **UserID** or **Password** (like Rational Synergy on UNIX), and the User name displays the OS user name.

If the user name is specified from the command line (-u option), the client is no longer considered trusted and behaves like non-trusted clients.

#### Setting up ccm set\_password

Use the ccm set\_password command to store encrypted password(s) when you use the esd service. Build managers commonly use this command to start Rational Synergy sessions from scripts without being prompted for passwords.

The following is the usage form for this command:

\$ ccm set\_password host

where *host* is the destination host.

The ccm set\_password command stores your password(s) in an encrypted file (.ccmrc) under your home directory. You can specify different passwords for different destination hosts. If you do not provide a destination host name, the password entered is treated as the default password for all destination machines that do not have an explicit password.

#### Help server

Rational Synergy uses a Web server to serve Rational Synergy Web mode sessions and help requests from users' sessions.

See "Administering the CCM Server" on page 43 for information about configuring and managing the CCM server.

## Starting or stopping all daemons

**Start** or **stop** all daemons by performing the following steps. To kill the ESD process, you must be logged in as *root*.

1. Set user to *ccm\_root*.

\$ su - ccm\_root
Password: \*\*\*\*\*

If CCM\_HOME and PATH were not set up for user *ccm\_root* during installation, set these environment variables now. See "Setting up ccm\_root users and Oracle variables" on page 19.

2. Start or stop the daemons.

\$ ccm\_start\_daemons

OR

\$ ccm\_stop\_daemons

Note If all of the daemons do not start when you run ccm\_start\_daemons, you must stop all of the daemons before attempting to start them again using ccm\_start\_daemons. Otherwise, you can start individual daemons at any time without having to shut down all of the daemons first.

3. Exit from user *ccm\_root*.

\$ exit

#### Starting or stopping the router (router)

Start the message router daemon by performing the following steps.

**1.** Set user to *ccm\_root*.

\$ su - ccm\_root
Password: \*\*\*\*\*

If CCM\_HOME and PATH were not set up for user *ccm\_root* during installation, set these environment variables now. See "Setting up ccm\_root users and Oracle variables" on page 19.)

2. Start the router.

\$ ccm\_router

3. Exit from user *ccm\_root*.

Stop the message router daemon by performing the following steps.

1. Set user to *ccm\_root*.

\$ su - ccm\_root Password: \*\*\*\*

If CCM\_HOME and PATH were not set up for user *ccm\_root* during installation, set these environment variables now. See "Setting up ccm\_root users and Oracle variables" on page 19.)

2. Find the router process ID.

\$ ccm monitor -process router

You should see output similar to the following:

| Rational | Synergy : | process | monitor1 | process(es | s) located:   |
|----------|-----------|---------|----------|------------|---------------|
| user     | process   | host    | port     | pid o      | database path |
|          |           |         |          |            |               |
| ccm_root | router    | galaxy  | 1514     | 12220      | -             |

Note the router process ID (for example, 12220).

**3.** Kill the router process.

\$ kill process\_ID

# Starting or stopping the object registrar (objreg)

Start the object registrar by performing the following steps.

1. Set user to *ccm\_root*.

\$ su - ccm\_root Password: \*\*\*\*\*

If CCM\_HOME and PATH were not set up for user *ccm\_root* during installation, set these environment variables now. See "Setting up ccm\_root users and Oracle variables" on page 19.

2. Start the object registrar.

\$ ccm\_objreg

3. Exit from user *ccm\_root*.

Stop the object registrar by performing the following steps.

1. Set user to *ccm\_root*.

\$ su - ccm\_root Password: \*\*\*\*\*

If CCM\_HOME and PATH were not set up for user *ccm\_root* during installation, set these environment variables now. See "Setting up ccm\_root users and Oracle variables" on page 19.

2. Find the objreg process ID.

\$ ccm monitor -process objreg

You should see output similar to the following:

Note the process ID of the objreg (for example, 7288).

3. Kill the object registrar process.

\$ kill process\_ID

## Starting or stopping the engine startup daemon (esd)

Start the engine startup daemon by performing the following steps.

To kill the ESD process, you must be logged in as root.

1. Set user to *ccm\_root*.

```
$ su - ccm_root
Password: ****
```

If CCM\_HOME and PATH were not set up for user *ccm\_root* during installation, set these environment variables now. See "Setting up ccm\_root users and Oracle variables" on page 19.

2. Start the engine startup daemon.

\$ ccm\_esd

3. Exit from user *ccm\_root*.

Stop the engine startup daemon by performing the following steps.

1. Set user to *ccm\_root*.

```
$ su - ccm_root
Password: *****
```

If CCM\_HOME and PATH were not set up for user *ccm\_root* during installation, set these environment variables now. See "Setting up ccm\_root users and Oracle variables" on page 19.

2. Find the esd process ID.

\$ ccm monitor -process esd

You should see output similar to the following:

Rational Synergy process monitor...1 process(es) located: user process host port pid database path ---- ccm\_root esd galaxy 57235 5238 -

Note the process ID of the esd (for example, 5238).

3. Kill the engine startup daemon process.

\$ kill process\_ID

## Starting or stopping the CCM server

Start the CCM server by performing the following steps.

1. Set user to *ccm\_root*.

\$ su - ccm\_root Password: \*\*\*\*\*

If CCM\_HOME and PATH were not set up for user *com\_root* during installation, set these environment variables now. See "Setting up ccm\_root users and Oracle variables" on page 19.

2. Start the CCM server.

\$ ccm\_server

3. Exit from user *ccm\_root*.

Stop the CCM server by performing the following steps.

1. Set user to *ccm\_root*.

\$ su - ccm\_root Password: \*\*\*\*\*

If CCM\_HOME and PATH were not set up for user *ccm\_root* during installation, set these environment variables now. See "Setting up ccm\_root users and Oracle variables" on page 19.

2. Stop the CCM server.

\$ ccm\_server -stop

3. Exit from user *ccm\_root*.

For more information, see "Administering the CCM Server" on page 43.

# Broadcasting system messages

The ccm message command enables you to communicate with specific users or groups of users for administrative purposes. For example, you can send a message to a Rational Synergy specific user on a specific Rational Synergy database, or to all users on a specific Rational Synergy host.

For information about all ccm message options, see "ccm message" on page 84.

The following are examples of ccm message.

- Send a message to all users of all databases.
  - \$ ccm message -d "?" "CM Server will be rebooted at noon"
- Send a message to user *joe* about his system.

\$ ccm message -user joe "Your system will be upgraded at 2 pm"

• Send a shutdown message to all project1 database users.

\$ ccm message -database /vol/hydra/ccmdb/project1 \
"Bringing project1 database down now!"

# Monitoring processes

The following sections show how to monitor Rational Synergy processes and their related information.

#### Monitoring processes using ccm monitor

The ccm monitor command provides a dynamic, network-wide view of all Rational Synergy processes and installation area. The information is displayed in a dynamically updated list, and you can limit the information you are viewing by adding options to the command.

The ccm monitor command displays a continuously updated list showing the processes users, process types (engine, user interface, router, or object registrar), host name, process IDs, port number, and the associated database paths.

To exit from the command, press CTRL-c.

For Web mode users, the ccm monitor command shows the CCM server as **server**, and the right most column shows the URL that they can use to start sessions.

For more information about ccm monitor, see "ccm monitor" on page 86.

## **Monitoring users**

The following examples show how to monitor users.

- Display all the processes being run by user *ccm root*.
- \$ ccm monitor -user ccm\_root
- Show all users active on a database named ann\_test.
- \$ ccm monitor -database /vol/hydra/ccmdb/ann\_test

#### **Monitoring engines**

The following example shows all interfaces with engines running on host vod.

\$ ccm monitor -host vod -process engine

Note that you can use a string or an ACCENT regular expression in the value fields for any of these arguments. (Ensure that the argument starts with ?" to indicate that it is a regular expression.)

The ccm ps command is similar to ccm monitor, but it lists more information about each process and does not loop continuously.

# Monitoring process status using ccm ps

The ccm ps command provides network-wide process status information about Rational Synergy users and processes. The ccm ps command is a maximum verbosity, single-pass version of ccm monitor.

For example, show the processes running on benji, on any model database, by executing the following command:

\$ ccm ps -database "?model" -host benji

For more information about ccm ps, see "ccm ps" on page 89.

#### Monitoring the database server using ccmsrv status

The ccmsrv status command shows the status of a database server. This command information complements the information provided by the ccm monitor and ccm ps commands.

To use this command, you must have already set the ORACLE\_HOME and the ORACLE\_SID environment variables, or you must specify the ORACLE\_SID as the -s servername argument.

For example, show the status of the vod server by executing the following command:

\$ ccmsrv status -s vod

# Monitoring the Rational Synergy daemons log files

The Rational Synergy router, object registrar, and engine startup daemons write output to log files in the \$CCM\_HOME/log directory. To monitor the ccm\_router.log, ccm\_objreg.log, and ccm\_esd\_hostname.log daemons log files, use the following Rational Synergy equivalents of the tail -f command:

```
$ ccm_router_tail
$ ccm_objreg_tail
```

# Checking access to automounted file systems

Rational Synergy can run with an automounted installation area and automounted databases. The following sections discuss some issues you should consider when using the automounter with Rational Synergy.

- "Automatically unmounting file systems" on page 35
- "Paths passed to machines not running the automounter" on page 36
- "Automounted databases paths" on page 36
- "Indirect automounter maps" on page 36

# Automatically unmounting file systems

Automounted file systems may be automatically unmounted after a specified time. If a program attempts to access a file by the path it previously obtained using the *pwd* command or getwd system call and the file system has been unmounted, the file is not found.

To avoid this problem, perform the following steps:

1. Set user to *ccm\_root*.

\$ su - ccm\_root Password: \*\*\*\*

If CCM\_HOME and PATH were not set up for user *ccm\_root* during installation, set these environment variables now. See "Setting up ccm\_root users and Oracle variables" on page 19.

2. View the official path.

The official path (DBPATH) is set when the database is created. Note the path name.

\$ ccmdb info database\_path

The information you receive looks similar to the following:

```
sargasso:ccm_root{3}ccmdb info /vol/sargasso1/ccmdb/base71
VERSION=7.1
PLATFORM=solaris
HOSTNAME=sargasso
ORHOST=sargasso
OBPATH=/vol/sargasso1/ccmdb/base71/db
DATABASE=oracle
PROTECT=unprotected
ACTIVE=N0 (database is inactive)
CASE=PRESERVE
SIZE=20480 KBYTES
SCHEMA=0111
```

The path is specified by DBPATH. After you have created a database, check the messages from the create or unpack commands. The messages show the DBPATH set for the database. If the DBPATH is not set to an absolute path that all machines can recognize, use the ccmdb info command to change it.

For example, set the newdb database path to /vol/vod1/ccmdb/ newdb/db.

\$ ccmdb info -k DBPATH -v /vol/vod1/ccmdb/newdb/db newdb

## Paths passed to machines not running the automounter

When a pwd or getwd command is executed on an automounted file system, the resulting path often is prepended with /tmp\_mnt. Among programs running on machines with the same file system automounted, the paths are recognized. However, if that same path is passed to a program on a machine on which the file system is not automounted, the program cannot recognize the path.

Rational Synergy solves this problem by stripping the /tmp\_mnt prefix from automounted file systems paths. Rational Synergy also strips any prefix set using the AUTOMOUNT\_FIX environment variable.

#### Automounted databases paths

An automounted database path must be accessible using the same path on the GUI interface and engine machines.

Verify that a database path is accessible by changing directories to the official database path on the GUI interface and engine machines.

#### Indirect automounter maps

If you use an indirect automounter map, you might have to set the environment variable AUTOMOUNT\_FIX in the environments of all users.

Note You can use the AUTOMOUNT\_FIX environment variable to resolve any potential automounter-related problems. If AUTOMOUNT\_FIX is set to a string, Rational Synergy strips that string from the beginning of any path. For example, if AUTOMOUNT\_FIX is not set, the default is to strip /tmp\_mnt.

Setting AUTOMOUNT\_FIX is appropriate only if both of the following are true:

- The automounter uses a path other than /tmp\_mnt for mounting file systems.
- The same path is used everywhere.

You may need to create symbolic links on some machines to ensure that files on the automounted file system are accessible on all machines by the same path. If you are unsure of how to do this, refer to your automounter documentation.

# Setting up for remote command execution

The following sections describe how to set up remote execution methods for DCM.

See the IBM Rational Synergy Distributed document for more information.

## Setting up remote execution methods

For each DCM destination host, add an execution method to the \$CCM\_HOME/ etc/remexec.cfg file. Each entry in this file contains the host name and its corresponding remote execution method.

**1.** Set user to *ccm\_root*.

```
$ su - ccm_root
Password: ****
```

If CCM\_HOME and PATH were not set up for user *ccm\_root* during installation, set these environment variables now. See "Setting up ccm\_root users and Oracle variables" on page 19.

2. Edit the remote execution configuration file.

```
$ cd $CCM_HOME/etc
$ vi remexec.cfg
```

3. Add the method for each host.

Specify the source host, destination host, purpose, environment variables, and command using the following syntax:

source\_host dest\_host [%purpose envvar] command

where *source\_host* is the name of the source host machine.

dest\_host is the name of the destination host machine.

purpose is an optional remote execution purpose, normally either DCM or DEFAULT. If specified, the purpose must include a leading percent symbol (%) so that ccm\_remexec can determine that a purpose was specified.

If the purpose is not specified, it is treated as a DEFAULT purpose. If both DEFAULT purpose and matching purpose exist between two machines, the entry with the matching purpose is used. envvar is a list of environment variables that starts with an optional leading dash (-), and is separated by commas and no extra spaces. This defines the environment variables that ccm\_rsh will pass to the process executing the remote command. A list that starts with a dash means that all environment variables except the specified ones will be passed by ccm\_rsh. A list that does not start with a dash means that only the specified environment variables will be passed by ccm\_rsh. The keyword value ALL means pass all environment variables.

An environment variable can be in one of the following formats:

- NONE—None of the environment variables are passed to the remote machine.
- ALL—All environments variables are passed to the remote machine.
- Only the listed environment variable is passed to the remote machine, for example, env1, env2, ..., envn.
- All the environment variables except the ones listed (-env1, env2, ... envn) are passed to the remote machine.

Note ccm\_rsh only performs this environment processing when the remote execution host has a different IP address than the local host. In other words, if you use a ccm\_remexec command that ultimately calls ccm\_rsh to execute a command on the local host, all environment variables are propagated, regardless of the settings defined in remexec.cfg.

Both *purpose* and *envvar* are optional. However, if *envvar* is specified, then *purpose* must also be specified. If the *purpose* field is not specified, then all environment variables will be passed when ccm\_rsh is used as the remote execution method.

The remexec.cfg file is shipped with the following default:

DEFAULT DEFAULT %DEFAULT ALL ccm\_rsh -n [-s %shell] %hostname %cmd\_line

**Note** If you are using Rational Synergy Distributed, it only uses ccm\_remexec for auto-receives on remote UNIX systems. A Windows to Windows auto-receive is not affected by entries in remexec.cfg.

The following are the search rules for remexec.cfg:

| source_host | dest_host | matching_purpose | Highest Priority |
|-------------|-----------|------------------|------------------|
| ALL         | dest_host | matching_purpose |                  |
| source_host | ALL       | matching_purpose |                  |
| DEFAULT     | DEFAULT   | matching_purpose |                  |
| source_host | dest_host | DEFAULT          |                  |
| ALL         | dest_host | DEFAULT          |                  |
| source_host | ALL       | DEFAULT          |                  |
| DEFAULT     | DEFAULT   | DEFAULT          | Lowest Priority  |

See "Sample methods" on page 40 for an example of a shipped remexec.cfg file.

4. Save the file, and then exit.

#### remexec\_method

The remexec.cfg file is used for defining remote execution tools on particular machines. The following are predefined keywords in this module:

| %hostname | Remote hostname on which to run the command.         |
|-----------|------------------------------------------------------|
| %cmdline  | Command to be executed (as one line).                |
| %cmdargv  | Command to be executed (parsed as argv).             |
| %shell    | Shell that is used to run this command, if required. |
| %command  | Overall parsed argv of shell + command.              |

The remexec\_method string must contain the keywords %hostname and %command\_line, which Rational Synergy expands automatically to the name of the remote host and the command to be executed remotely. This enables you to specify a remote execution command containing options in any position.

The -n option is required, as well, in any methods using ccm\_rsh because rsh requires the -n option for some commands.

#### Sample methods

The following is a possible remexec.cfg file:

DEFAULT DEFAULT %DCM -HOME,PWD,TMP ccm\_rsh -n [-s %shell] %hostname %cmd\_line

If you are using Rational Synergy Distributed, by default, DCM auto-receives should not pass the CCM\_HOME, HOME, PWD, TMP, or TEMP environment variables because they can cause the remote DCM receive to fail when processing the status attribute.

Note Do not use rsh(1) or remsh(1) as the remexec\_method. These methods do not pass the environment to the remote process or return the exit status, both of which are necessary for remote builds.

> Rational Synergy provides an alternative remote execution method called ccm\_rsh, which performs the authentication tests required by rsh or remsh. (ccm\_rsh invokes either rsh or remsh, as appropriate, as part of its implementation.) However, ccm\_rsh overhead is approximately twice that of rsh.

#### Customizing remote execution tools

Rational Synergy uses ccm\_rsh as the default tool to execute remote commands. The ccm\_rsh command uses the rsh protocol with few enhancements. If you decide to use your own tool, such as ssh, to execute remote commands, you need to change the remexec.cfg file.

- 1. Develop your own tool to have similar functionality as ccm\_rsh, keeping the following in mind:
  - Preserve the return status of the remote commands. This is required.
  - Add the ability to replicate local environment variables to remote machines. This is optional. You need it if you use the Rational Synergy Distributed auto\_receive capability.
  - Preserve the current directory for remote commands. This is optional.

2. Modify the corresponding fields in the remexec.cfg file to use your own tool.

For example, change DCM to use your tool by changing the following line in the remexec.cfg file.

Change this line:

DEFAULT DEFAULT %DCM -HOME,PWD,TMP ccm\_rsh -n [-s %shell] %hostname

Make the following changes:

DEFAULT DEFAULT %DCM -HOME, PWD, TMP my\_ssh %hostname

**3.** If you plan to use your tool for DCM, implement the partial environment variable replication feature.

The replicated environment variables are controlled by the CCM\_REMOTE\_ENV environment variable passed to your tool. The CCM\_REMOTE\_ENV can be one of the following formats:

- ALL Replicate all environment variables to the remote machine.
- NONE Do not replicate environment variables to the remote machine.
- env1<space>env2<space>...<space>envn
   Only replicate env1, env2, ..., envn environment variables to the remote machine.
- -<space>env1<space>env2<space>...<space>envn
   Replicate all except env1, env2, ..., envn environment variables to the remote machine.

# **Restarting inetd**

If you changed the inetd.conf file, you must restart inetd.

1. Set user to *root*.

```
$ su root
Password: *****
```

2. Send an HUP signal to inet.

root# kill -HUP inetd\_processID

# Setting up databases for read security

Group security allows restriction of check out and modify permissions to a specified group of users. In addition, read security, which limits visibility of source to designated groups, can be specified.

Read security is implemented by providing access control to an object source attribute. Users can query for objects and see other attributes regardless of any read restrictions. Read security applies to source objects which can be versioned, and does not apply to directories and projects.

#### Read security does not have any affect on link-based work areas.

Your database should be set up to deny read access to the database path to all regular users. You can do this by mounting the database on a machine that no one can access, or by changing permissions at the system level so no one has access to the database path. This requires that users run remote clients. The remote clients will only be able to use copy-based work areas.

Three different levels of read access security can be defined as an object:

- That has no read access restrictions to its source. It can be accessed by any user.
- That has one or more groups defined for read access. It only allows access to the source if the user is a member of at least one of those groups. All other users are denied access to the source contents of that object.
- With the highest level of security (no access to the source). It cannot be viewed, checked out, or modified, but other attributes can be viewed. However, users working in the *ccm\_admin* role can always view the source contents of files.

Any object that is checked out inherits the same group security restrictions as its predecessor, including read security restrictions. Use the ccm groups command to implement and define security for objects. Group settings on individual objects may be viewed or modified in the Rational Synergy GUI.

# Administering the CCM Server

This chapter discusses the following:

- "About the CCM server" on page 44
- "Starting and stopping the CCM server" on page 44
- "Managing multiple CCM servers" on page 45
- "Monitoring the CCM server" on page 45
- "Refreshing databases" on page 46
- "Managing log files" on page 47
- "Using the Web Administrator User interface" on page 48
- "Tuning the CCM server" on page 50

# About the CCM server

The CCM server is a Web server that is responsible for the following tasks:

- Serves requests from Rational Synergy sessions running in Web mode.
- Serves help pages for all Rational Synergy GUI sessions, both Web mode and traditional mode.
- Hosts patches for automatic deployment to Rational Synergy client installations.

Every Rational Synergy server installation needs at least one CCM server. For better scalability, you can start additional CCM servers, for example, if you have multiple Rational Synergy databases with many users. A CCM server can manage multiple databases, but one database cannot be managed by more than a single CCM server. One CCM server must be designated to serve help. For more information, see system\_info.txt in "Setting Rational Synergy options" on page 17.

A CCM server can run on any system on your network that is running a server platform supported by Rational Synergy 7.1.

The CCM server starts back-end command interface sessions to process user requests from Rational Synergy Web mode clients. It manages the back-end sessions, starting new ones as needed and shutting down old ones when they are no longer needed.

# Starting and stopping the CCM server

The CCM server is started automatically by the ccm\_start\_daemons command, and stopped by the ccm\_stop\_daemons command on the system where the CCM server is running.

To start the CCM server individually, use the ccm\_server -start command. To stop the CCM server, use the ccm\_server -stop command on the system where the server is running.

See "Starting or stopping the CCM server" on page 31 for more information.

# Managing multiple CCM servers

By default, the CCM server runs the help server on port number you specified at the time of installation. The port number is located in the HELP\_SERVER setting in the system\_info.txt file. See "Setting Rational Synergy options" on page 17.

To change the port number, use the ccm\_server -port *<port>* command to specify the new number.

To move the CCM server to run on a different system on the network, stop the CCM server, and then log on to the new system and start the server, optionally specifying a new port number.

# Monitoring the CCM server

The following commands can be used to monitor CCM server processes:

- ccm monitor—Shows a dynamic display of all Rational Synergy processes on the network for a given Rational Synergy installation. CCM servers are shown with the process name **server**, and the server URL is shown in the Database column. Rational Synergy Web mode users need to specify the server URL to start a session.
- ccm ps—Lists all Rational Synergy processes on the network for a given Rational Synergy installation. CCM servers are shown with the process name server, and the server URL is shown in the Database column.

See "Monitoring processes" on page 32.

# **Refreshing databases**

The ccmdb refresh command refreshes all Web mode back-end sessions for the specified database. Use this command after you create or change a model object attribute that affects the behavior of Rational Synergy clients, so your changes will take effect for all users.

After you run this command, the Rational Synergy server starts new back-end sessions to process all new incoming user requests for that database, and shuts down existing sessions on that database as they finish processing requests.

Because back-end sessions are reused by different Web mode users, restarting Rational Synergy GUI Web mode sessions will not cause model changes to take effect. Therefore, it is necessary to refresh the database using this command.

Examples of model changes for which you may want to refresh the database include:

- Changing the conflict\_parameters or conflict\_exclude\_rules that control which conflicts are shown.
- Changing the parallel\_exclude\_rules that control which parallel conflicts are shown.
- Setting the default work area template for all users.
- Changing the range for keyword expansion in source files.

It is not necessary to use this command after adding, removing, or editing users. Modifying the users attribute causes back-end sessions to be refreshed automatically.

Group changes that require a database refresh so that you do not need to refresh databases more than necessary. Although the refresh should be transparent to end users, their session response time may be somewhat slower during a refresh.

For more information on ccmdb refresh, see "ccmdb refresh" on page 163.

# Managing log files

The CCM server log is in the synergy\_host\_port.log file, located in the \$CCM\_HOME/log directory of the Rational Synergy server installation, for example, boon.8400.54123. For more information, see "Accessing Rational Synergy logs" on page 21.

The Rational Synergy back-end sessions managed by the CCM server all run on the server host. Their log files (both ui and engine) are saved in the \$CCM\_HOME/log directory. There will be one pair of log files for each user who runs Rational Synergy Web mode sessions. The names of the log files are <userid>\_ui.log and <userid>\_eng.log.

Because these back-end session log files tend to grow and end users do not have direct access to them, the administrator should monitor the sizes of the files in the log directory and move those approaching a limit, such as 1GB, to a different name. When a log file is moved, the Rational Synergy logger continues logging to the original file name. Older log files that were moved can be deleted after a period of time. It is a good idea to keep these older files for a certain time period after moving them, should you need to investigate an issue for a user.

The CM administrator may want to automate the process of monitoring the directory for large log files, moving large log files, and deleting very old moved log files.

# Using the Web Administrator User interface

The Web Administrator User interface is located at *<server URL>/*admin. For example:

http://myhost:8400/admin

To use this interface, log on as ccm\_root.

This interface contains the following sections:

- "Databases tab" on page 48
- "Archive Conversion tab" on page 49
- "Debug Server tab" on page 49

# Databases tab

This tab lists all databases and CCM servers that are used to start Web mode sessions. You can perform the following operations:

- "Assigning databases to other servers" on page 48
- "Removing relationships between databases and servers" on page 49
- "Adding databases to the database list" on page 49

**Note** You can only modify the databases that are assigned to the current server or the databases where the assigned server of the database is not running.

#### Assigning databases to other servers

This tab displays the CCM servers and the databases they serve. You can assign a database to another server. For example, if you have a large number of users on a CCM server, you can start a new CCM server on a new physical system and assign a database to that server for better scalability. By default, when you unpack a database, it is automatically associated to the database on the default CCM server on the machine where the database was created.

Note An alternative way to perform this operation is to run the -url server\_url option with the ccmdb load, ccmdb unpack, and ccmdb upgrade commands.

To assign a database to another server:

- 1. Click Change.
- 2. In Server, type the server URL.
- 3. Click Save.

#### Removing relationships between databases and servers

To remove a relationship between a database and a server:

- 1. Click Delete.
- 2. Click **OK**.

## Adding databases to the database list

To add a database to the database list:

- 1. Click Add Database.
- 2. In **Database**, type the database path.
- 3. Click Save.

## Archive Conversion tab

Use this tab to convert the data from previous Rational Synergy releases that is stored in the old archive format.

See the Rational Synergy Upgrade Instructions document for more information.

# **Debug Server tab**

Use this tab for debugging.

**Caution** Contact <u>IBM Rational Software Support</u> before using the features provided in this tab.

# Tuning the CCM server

This section discusses the settings that can be changed to tune the CCM server to fit your environment. All server settings are located in the ccm.server.properties file, under the server \$CCM\_HOME/etc directory,

in the Web server settings section of the file.

**Note** The server must be restarted so that the changed values take effect.

To change the server configuration, first stop the server, and then edit the ccm.server.properties file to change the settings. Then restart the server.

The following settings can be configured. They govern the behavior of the backend sessions managed by the CCM server.

# Changing the number of back-end sessions

Several factors affect how many back-end sessions are needed for each database. Back-end sessions are started and stopped based on the loads of each database. So, if a database is heavily used, the server keeps more back-end sessions for that database. The server does stop excessive sessions when the load is not that heavy.

The following sections describe which settings in the ccm.server.properties file can be changed to tune the number of backend sessions the server uses. Many of these settings allow a global setting that sets the value for all databases, and a database specific setting which only affect individual databases. When both settings exist for a database, the database specific value will be used.

#### Controlling the maximum back-end sessions

This setting controls the maximum number of back-end session the server starts for each database. To change this value for all databases, modify the **cm.webserver.max.sessions** value in the ccm.server.properties file.

To set a different value for a specific databases, create a new key called **cm.webserver.max.sessions**.*database name* in the

ccm.server.properties file and assign the new value.

For example,

cm.webserver.max.sessions.mydb = 50

sets the maximum number of back-end sessions to 50 for the mydb database.

Note The <database name> is the last part of the full database path. For example, <database name> for /vol/ ccmdb/mydb is mydb.

#### Controlling parallel back-end session startup

This setting controls the maximum number of back-end sessions that will be started in parallel for a given database. Sometimes, there is a burst of requests for one database (such as starting up a Rational Synergy client) but the load slows down after a while. Instead of starting a lot of back-end sessions at the same time, which slows down the startup and many of those back-end sessions may not be necessary after the short burst periods, the serve only starts back-end sessions in parallel up to the number that is set by this key.

- Change this value for all databases by modifying the **cm.webserver.parallel.startups** value in the ccm.server.properties file.
- To set a different value for a specific database, create a new key called **cm.webserver.parallel.startups**.*database name* in the ccm.server.properties file and assign the new value.

Examples for setting database specific values are located in the "Controlling the maximum back-end sessions" on page 51.

#### Controlling idled back-end session timeout

This setting controls how the server terminates unused back-end sessions. When a back-end session is idled longer than the timeout periods set by this value, it becomes a candidate to be terminated.

- To change this value for all databases, modify the **cm.webserver.session.min.free.time** value in the ccm.server.properties file.
- To set a different value for a specific databases, create a new key called **cm.webserver.session.min.free.time**.*database name* in the ccm.server.properties file and assign with it the new value.

Examples for setting database specific values are located in the "Controlling the maximum back-end sessions" on page 51.

#### Controlling persistent back-end sessions

This setting controls how many back-end session the server keeps for each database regardless the idle period. The purpose of this setting is to reduce the warm-up time for an idle database.

This ensures that several back-end sessions are available to handle increased demand. When the CCM server is first started, it does not automatically start this number of back-end sessions unless there is sufficient demand. However, after the number of back-end sessions reaches this value, that number persists.

- To change this value for all databases, modify the **cm.webserver.persistent.sessions** value in the ccm.server.properties file.
- To set a different value for a specific databases, create a new key called **cm.webserver.persistent.sessions**.*database name* in the ccm.server.properties file and assign the new value.

Examples for setting database specific values are located in the "Controlling the maximum back-end sessions" on page 51.

## Changing the maximum heap size of the CCM server

The CCM server, a Java<sup>TM</sup> program, runs within a Java Virtual Machine (JVM<sup>TM</sup>). Each JVM has a maximum set of memory (heap) that can be used to store program data. For a very large and busy database, users may want to increase the server heap size.

To change the maximum heap size of the CCM server, append the **-Xmx***size* option to the end of the **java.option.additional setting**.

The *size* is the size of memory that can be used for heap. For example, **-Xmx200M**.

**Caution** Before changing any other Java option in the key, contact IBM Rational Software Support for assistance.

#### Changing the session timeout period for the Web Administrator User interface

The CCM server provides a Web interface so that the Rational Synergy administrator can perform various administrative tasks. For the security reason, the server expires any browser session that is idled for a certain period of time. To change the expiration period, modify the

**cm.webapps.user.session.timeout** value in the ccm.server.properties file.

For example, the following value sets the expiration period to 10 minutes:

cm.webapps.user.session.timeout = 600

## Changing the frequency of user credential checks

This setting controls the number of seconds between user credential checks. The Rational Synergy server rechecks user credentials with RDS at intervals controlled by this setting.

**Note** There should be no reason to change this setting unless directed to do so by IBM Support.

To change this value for all databases, modify the **cm.webserver.user.authentication.timeout** value in the ccm.server.properties file.

Chapter 3: Administering the CCM Server

# Administering the Database

Administering the Rational Synergy databases includes the following tasks:

- "Ensuring database integrity" on page 57
- "Creating or deleting a Rational Synergy database" on page 62
- "Managing Rational Synergy database space" on page 66
- "Performing database maintenance" on page 73

# **About Rational Synergy databases**

The following sections describe the Rational Synergy databases so that you can decide when to use them. The supplied database are stored in pack files in the \$CCM\_HOME/packfiles directory.

**Caution** You must check and back up your database at least once daily to avoid data loss if a system failure occurs. If your database is corrupted, you **must** have a backup of the database or you could lose your data.

# Base database

The base model pack file, base.cpk, works with the default development model. The base.cpk pack file is empty. It contains no data, but has been loaded with the base model. To create a new database, unpack base.cpk to the new database.

# Training database

The training database, called training.cpk, is populated with projects, subprojects, tasks, and change requests. This database is intended to help users learn how to use Rational Synergy.

# Model database

The model database file, base.model, is used for upgrades. The model.cpk file is no longer used for upgrades and is no longer shipped with the product. For more information about this database, see the <u>IBM Rational Synergy Upgrade</u> <u>Instructions</u>.

## Database directory structure

Each Rational Synergy database directory typically contains the following subdirectories:

bin

Model scripts and executables not used on the Windows platform.

#### bitmaps

Bitmaps used by this database as icons for types.

#### db

Information about the database, in particular, the parameters and the RDBMS database name.

#### dcm

Information for DCM.

#### etc

DCM support files.

#### guild

GUI definitions of dialogs for this database, in GUILD syntax.

#### include

ACCENT model include files for this database.

#### lib

ACCENT model libraries for this database. In addition, initialization files, help files, and migrate rules are stored in the lib directory.

#### pt

Contains parameter files used by Rational Synergy and Rational Change.

#### st\_root

Rational Synergy storage root, used to store source files, product files (such as executables, object files and libraries) and archived sources. The st\_root subdirectory may not exist if the database has no source files in it.

# Rational Synergy database naming restrictions

Each Rational Synergy database name must conform to the following restrictions:

- If two databases use the same database server, they cannot have the same name. The name is the leaf directory in the full database path.
- A database name can contain letters, digits, and underscores only.
- Uppercase and lowercase characters are equivalent.
- A database name cannot be more than 14 characters long.
- The database name must begin with a letter.

# **Ensuring database integrity**

You can perform any of the following procedures as part of ensuring database integrity:

- "Checking database integrity" on page 58
- "Backing up databases" on page 59
- "Repairing databases" on page 60
- "Shutting down databases" on page 61

#### Checking database integrity

Use the ccmdb check command to verify the integrity of your database. The command checks both RDBMS and semantic integrity. Your database might never fail an integrity check, but if a failure does occur, you need to know about it immediately so that you can correct the problem and avoid data loss. You should run the ccmdb check program daily, on each database, and after rebooting your system following a hardware or operating system failure.

When you run the ccmdb backup command, a ccmdb check is performed automatically prior to the backup.

- **1.** Log on to the database server.
- 2. Set user to *ccm\_root*.

```
$ su - ccm_root
Password: ****
```

- **3.** Check the database.
  - \$ ccmdb check database\_path

The command reports any problems that are found. If a problem is found, see "Repairing databases" on page 60.

4. Exit from user *ccm\_root*.

#### Verifying the file system

Use the ccm fs\_check command to verify the file system portion of the database. You should run this command weekly on each database.

1. Start Rational Synergy as user *admin* from the command prompt.

\$ ccm start -nogui -r admin -d database\_path

- 2. Run ccm fs\_check.
  - \$ ccm fs\_check
- 3. Stop the Rational Synergy session.
  - \$ ccm stop
- **Note** In the rare event that a database has been corrupted, contact IBM Rational Software Support.

#### Backing up databases

Use the ccmdb backup command to ensure reliable backups of Rational Synergy databases. This command was designed to ensure that the database metadata and the storage root (st\_root) subdirectory in the backup are synchronized. The ccmdb backup command also runs the ccmdb check command. Doing so improves the speed of database queries.

This synchronization is accomplished by locking the database, dumping the database data, saving the storage root files, then unlocking the database. While users need not exit their sessions during a backup, the changes they make to their files during a backup might not be backed up.

Because the data stored in Rational Synergy databases is critical, it is strongly recommended that you perform routine backups. In the event of a major system failure (such as disk crash), your Rational Synergy database backup might be your only means of recovering your data.

Information must reside in the database to be successfully backed up, that is, if data is in a user's work area, but not in the database, it is not backed up. The ccmdb backup and ccmdb pack commands archive information from the metadata and file systems of the database. They do not back up work areas. Users with copy-based work areas must reconcile changes before the administrator runs the backup. If this is not done, changes to work areas must be backed up separately.

Use either the ccmdb backup and ccmdb pack command to ensure that the backup contains all required information. Do not rely on file system backup utilities to back up the Rational Synergy database. Ensure successful recovery by using only Rational Synergy backup commands.

You also can use database server archive and restore procedures, or a database dump, but these procedures can require more manual steps. You should use ccmdb backup if it is possible and practical for your site. See "Database Backup Methods" on page 137 for a comparison of the backup methods.

- **1.** Log on to the database server.
- 2. Set user to *ccm\_root*.

```
$ su - ccm_root
Password: ****
```

3. Broadcast a message to users.

Notify users that you will be backing up the database immediately so that they know the database will be locked.

**Note** Any changes made to files in a user's work area are not backed up by ccmdb backup. Ensure that users reconcile before the backup takes place. See the Synergy Classic Help for information about reconciling.

For example, notify tstgonzo database users that you are backing up the database, as follows:

\$ ccm message -database /vol/hydra/ccmdb/tstgonzo \
"Backing up database in 5 minutes."

4. Check the database and create a compressed backup (.cpk) file.

For example, check the tstgonzo database and back it up, as follows:.

\$ ccmdb backup /vol/hydra/ccmdb/tstgonzo -to /vol/sue/backups

You should create the backup file in a directory that is backed up regularly through normal file system backup procedures, or at least in a directory on an independent file system.

5. Broadcast a message that the backup is complete.

For example, send a message to all *tstgonzo* database users, as follows:

\$ ccm message -database /vol/hydra/ccmdb/tstgonzo "Back up complete."

6. Exit from user *ccm\_root*.

#### **Repairing databases**

In the rare event that a database has been corrupted, contact <u>IBM Rational</u> <u>Software Support</u>.

## Shutting down databases

Shut down a database before backing it up, repairing it, or restoring it from backup.

1. Set user to *ccm\_root*.

\$ su - ccm\_root Password: \*\*\*\*

2. Display the database path by executing the ccm monitor command.

\$ ccm monitor

**3.** Broadcast a message to users.

Notify users that you are shutting down the database.

For example, notify test\_ccm database users that you are shutting down the database, as follows:

\$ ccm message -database test\_ccm "Shutting down
database in 15 minutes. Close sessions!"

4. Shut down the test\_ccm database.

For example, shut down the /vol/hydra/ccmdb/test\_ccm database, as follows:

\$ ccmdb shutdown /vol/hydra/ccmdb/test\_ccm

# Creating or deleting a Rational Synergy database

Rational Synergy is shipped with a pack file called base.cpk, which contains the standard development model and no user application data. If you are using the standard base model, you can use the base.cpk pack file to create a new databases by unpacking it to a new database name.

A database can be stored in two formats: standard database format and a *pack file* format. Pack files usually have the extension .cpk and must be unpacked with the ccmdb unpack command before they can be used.

## Creating a database

You can create a new database easily and quickly by unpacking the base.cpk file.

- **Note** Create the new database on a file system large enough to accommodate growth. See "Managing Rational Synergy database space" on page 66 for more information.
- 1. Set user to *ccm\_root*.

\$ su - ccm\_root
Password: \*\*\*\*

2. Unpack the base.cpk file, which contains the base database.

Note You must have already set ORACLE\_HOME and

ORACLE\_SID, or use the -s option, to use this command. If you are not using the default server name, you must use the

-s servername option on the ccm unpack command.

- \$ ccmdb unpack base.cpk -to /vol/hydra/ccmdb/database\_name
- 3. If necessary, change the delimiter and add users.

If you want to change the delimiter for this database, it is strongly recommended that you do so now.

See Rational Synergy CLI Help for more information about the ccm delimiter command.

- **a.** Start a Rational Synergy session in the *ccm\_admin* role.
- \$ ccm start -d database\_path -r ccm\_admin -nogui
- **b.** Change the delimiter to the new character to be used in this database. For example, set the delimiter to a comma, as follows:

\$ ccm delim ","

c. Add users.

If you need to add users to the Rational Synergy database, this is a good time to do so. Refer to "Adding users or changing user roles in Rational Synergy databases" on page 14. If you do not need to add users to the Rational Synergy database, proceed to the next step.

d. Exit from the Rational Synergy session.

\$ ccm stop

4. Implement a check and backup plan for your database, and execute it daily.

- 5. Exit from user *ccm\_root*.
- **Caution** You must check and back up your database at least once daily in case of a system failure. If your database is corrupted, you **must** have a backup of the database or you could lose all data.

#### Deleting a database

Rational Synergy databases are a combination of a file system and metadata. Therefore, you must remove databases using the ccmdb delete command so that both the file system and metadata are removed.

**1.** Set user to *ccm\_root*.

```
$ su - ccm_root
Password: ****
```

2. Delete the Rational Synergy database.

For example, delete the tststar database as follows:

```
$ ccmdb delete /vol/sue/ccmdb/tststar
```

3. Exit from user *ccm\_root*.

# Moving a database between UNIX and Windows

You can move a database between a UNIX server and a Windows server.

However, when moving a database from Windows to UNIX, the resulting database may have Windows-style ASCII data in important files, which should be updated. The command ccmdb upgrade has an option, -w, which converts the database files in addition to performing the upgrade. All database configuration files and controlled files of type ascii or its subtypes are be examined and converted to UNIX ASCII format. The conversion affects controlled files in the archive and cache only. Work areas are not updated.

Caution This operation changes the contents of static, archived files, and should be used with caution. Always retain the original packfile in case you encounter any problems later.

Additionally, you can transfer the contents from one database to another by using Rational Synergy Distributed.

For a brief description, see "ccmdb upgrade" on page 172. For a detailed description and usage instructions, see the <u>IBM Rational Synergy Upgrade Instructions</u>.

To move a database between UNIX and Windows:

- 1. On the database server that you are on, pack the database.
- **2.** Copy the packfile to the server that you want to move to, and then unpack the database on that server.
- 3. Run the ccmdb upgrade -w command.

# Managing Rational Synergy database space

Rational Synergy attempts to conserve database space (dbspace) to improve performance and ensure database access. However, because many sites use numerous versions of projects and objects (for example, for various releases, platforms, and test levels), databases can grow quickly and require cleanup.

Note Allocating sufficient space when you create a database server helps to avoid space problems. However, monitoring the file system space (using the appropriate UNIX command) and dbspace (using the ccmdb info command) is still necessary.

Remove file system data according to the methods appropriate for your operating system and site requirements. Remove dbspace data by doing one or more of the following:

- Clean the cache
- Delete obsolete projects
- Delete obsolete product files
- Delete obsolete source files
- Delete unwanted data based on the scope you define
- **Caution** Before reclaiming disk space by deleting objects or cleaning cache files, back up your database (for example, by using the ccmdb backup command).

If removing objects is not possible, increase the size of the dbspace.

# Monitoring the database space

You can monitor database space to determine whether you need to increase its size or remove unneeded objects.

- **1.** Log on to the database server.
- 2. Set user to *ccm\_root*.

\$ su - ccm\_root
Password: \*\*\*\*

3. Monitor the database size.

For example, show the size of the aeanew database as follows:

\$ ccmdb info -k size /vol/hydra/ccmdb/aeanew

4. Exit from user *ccm\_root*.

#### Distributing cache files

You can distribute the Rational Synergy storage root directories anywhere across local file systems of networks using NFS. The most common and useful method for doing this is to move the cache subdirectory to a separate file system. Do this by moving the cache directory and setting up a symbolic link.

Note You must copy all files under the cache directory to a subdirectory readable and writable by user *ccm\_root*. Verify that this directory exists, or create it.

Before you perform this task, ensure that there are no users on the database.

1. Set user to *ccm\_root*.

\$ su - ccm\_root
Password: \*\*\*\*

2. Shut down the database.

\$ ccmdb shutdown database\_path

**3.** Pack the database.

\$ ccmdb pack database\_path

- 4. Change directory to st\_root.
  - \$ cd database\_path/st\_root
- 5. Copy all files.

Copy all files under the cache directory to a subdirectory **readable and writable by user** *ccm\_root*. In the following command, this directory is called new\_cache. (If a directory readable and writable by user *ccm\_root* does not exist, you must create one.)

\$ find cache -print | cpio -pdma /extra/new\_cache

6. Remove the cache subdirectory.

\$ rm -rf cache

- 7. Create a link to the new cache subdirectory.
  - \$ ln -s /extra/new\_cache/cache cache

8. After the files are copied (see step 5), all cache files are owned by *ccm\_root*. To make Rational Synergy update working files so that they have the correct ownership, delete the file that lists the users whose ownerships have already been updated.

\$ rm -f database\_path/db/file\_acs\_update\_list

9. Exit from user *ccm\_root*.

This procedure physically relocates the entire cache subdirectory.

**Caution** Alternatively, you can move any or all of the subdirectories under st\_root (for example, workarea, archive) to separate locations. You also can relocate the individual hashed subdirectories of the cache; for example, each of the cache/source/#nn directories can be a link to a different location.

You **must** customize the ccmdb unpack and ccmdb pack commands to reflect the new directory locations. The tar commands used in the ccmdb unpack and ccmdb pack command scripts do not follow symbolic links.

The ccmdb pack and ccmdb backup commands for Oracle databases do not follow symbolic links, and, therefore, do not back up cache or archive files moved using the technique described above. You **must** use an alternative backup process for Oracle databases where you have distributed the cache or archive across file systems. See the sections "Dumping databases" on page 139 and "Backing up" on page 138 in Appendix A.

Note If you need assistance, contact <u>IBM Rational Software</u> <u>Support</u>.

#### Deleting cache files

The contents of the source attributes of an object are stored in files in the cache directory, under the database storage root (st\_root). When an object transitions to the *integrate* state, it triggers the source file to be archived. Objects in the *integrate, test, sqa, released*, and *rejected* states are archived.

The CM administrator can use the ccm clean\_cache command to remove these archived cache files on demand and to select specific cache files to remove.

Any deleted archived cache file is restored to the cache when needed to perform a Rational Synergy operation.

**Note** Only archived files are eligible to be deleted, regardless of the options you specify.

Also, you must use the command line interface to delete cache files.

For more information, see the ccm clean\_cache command is described in detail in Rational Synergy CLI Help.

1. Set user to *ccm\_admin*.

\$ su - ccm\_admin Password: \*\*\*\*

2. Start a session on the database.

\$ ccm start -nogui -d database\_path

3. Clean up the cache files.

For example, delete all cache files of archived objects that have not been accessed in the last month, as follows:

\$ ccm clean\_cache -c -30:0:0:0

Or, delete the cache files for all test csrc objects that have not been accessed since June 1.

\$ ccm clean\_cache -type csrc -status test -cutoff\_time
"June 1"

4. Exit from the session.

\$ ccm stop

5. Exit from user *ccm\_admin*.

#### **Deleting files**

Reclaim disk space used by deleting obsolete products. You can use a query to select the files to delete.

1. Start a Rational Synergy session from the command line as user *ccm\_admin*.

For example, start a session on the testrme database as follows:

- \$ ccm start -d /vol/hydra/ccmdb/testrme -r ccm\_admin
- 2. Query for all objects to delete.

For example, query from the command line for all products not used in any projects, as follows:

\$ ccm query "is\_product=TRUE and not is\_bound()"

3. Collapse the object versions.

```
$ ccm collapse @
```

You could create a script containing these commands so that you can perform the cleanup regularly.

4. Exit from the session.

\$ ccm stop

#### Using the Save Offline and Delete tool

In addition to using a query to delete objects, you can use the Save Offline and Delete (SOAD) tool to remove unwanted data, or to save data offline before deleting it from the database. Objects that are saved offline are saved in a DCM package that can be received at a later time. To save objects offline, the current database must be initialized for DCM, and a DCM license must be available.

This feature uses scopes to define what should be deleted. You can define a new scope, use pre-defined (default) scopes, or modify an existing user-defined or default scope. For information about using the SOAD feature, including the ccm soad command, see the Rational Synergy CLI Help.

#### Performing other housekeeping activities

There are several other ways you can reduce the size of your database. These activities do not need to be performed on a regular basis. They can be performed on an as-needed basis. Here are some suggestions:

Keep your user lists up-to-date.

When people leave the company, remove their user ID and role definitions, and delete *working* and *checkpoint* objects belonging to those users. The Save Offline and Delete (SOAD) tool provides a scope for this purpose: **All non-static projects and products for a specified user**.

• Keep release information up-to-date.

When releases are completed or abandoned, mark them as inactive. You can delete old baselines and old prep hierarchies using the following SOAD scopes:

- Non-released baselines for specified release older than specified date
- Integration Testing prep projects and products for a specified release
- Clean up Rational Synergy License Server TL log files.

Check the <u>IBM Rational Synergy Installation Guide for UNIX</u> for instructions about checking log files.

# Performing database maintenance

If you continually delete obsolete data to keep the database clean, you should also perform periodic database maintenance tasks to improve performance, as described here.

## Nightly

Back up your databases. Nightly backups help queries run more quickly. This also updates the database statistics.

1. Set user to *ccm\_root*.

\$ su - ccm\_root
Password: \*\*\*\*

- 2. Warn users that a backup is about to occur.
  - a. Broadcast a backup message to the database users.
  - \$ ccm message -database database\_path "backup message"
  - **b.** Show the database usage.
  - \$ ccm monitor database\_path
- **3.** Check and back up the database.
  - \$ ccmdb backup database\_path-to destination\_dir

## Weekly

Repair database indices for all tables to reduce disk fragmentation.

**1.** Set user to *ccm\_root*.

\$ su - ccm\_root Password: \*\*\*\*

- 2. Shut down database sessions and protect the database.
  - a. Broadcast a shutdown message to the database users.

\$ ccm message -database database\_path "shutdown
message"

- **b.** Show the database usage.
  - \$ ccm monitor database\_path
- **c.** Perform the shutdown.
  - \$ ccmdb shutdown database\_path
- **3.** Back up the database.
  - \$ ccmdb backup database\_path-to destination\_dir
- 4. Repair indices for all tables.
  - \$ ccmdb repair database\_path -repair\_index ""
- 5. Unprotect the database.
  - \$ ccmdb unprotect database\_path
- 6. Start a session in the *ccm\_admin* role.
  - \$ ccm start -nogui -r ccm\_admin -d database\_path
- 7. Protect the database.
  - \$ ccmdb protect database\_path
- 8. Check the database cache and archive.
  - \$ ccm fs\_check

If the full ccm fs\_check takes more time than your site can afford on a daily or weekly basis, you can run a reduced check. See "ccm fs\_check" on page 114 for information about options and arguments. You should run a full ccm fs\_check at least once a month.

- 9. Clean the database cache.
  - \$ ccm clean\_cache

- 10. End your session.
  - \$ ccm stop
- 11. Unprotect the database, if the database is not corrupt.
  - \$ ccmdb unprotect database\_path

## Monthly or less often

Rebuild the database by packing and unpacking it. This reduces fragmentation of the databases.

1. Set user to *ccm\_root*.

\$ su - ccm\_root Password: \*\*\*\*

- 2. Shut down database sessions and protect the database.
  - a. Broadcast a shutdown message to the database users.

\$ ccm message -database database\_path "shutdown
message"

- **b.** Perform the shutdown.
  - \$ ccmdb shutdown database\_path
- c. Show the database usage to ensure everyone is out of the database.

\$ ccm monitor database\_path

- 3. Back up the database. First check the database, and then pack it.
  - \$ ccmdb check database\_path
  - \$ ccmdb pack database\_path -to destination\_dir
- 4. Delete the database.
  - \$ ccmdb delete database\_path
- 5. Unpack the database, using the pack file you created in step 3.

\$ ccmdb unpack packfile -to database\_path

# Administrative Commands

This chapter contains detailed descriptions of the Rational Synergy administrative commands. Procedures that use these commands are shown in the following chapters:

- "General System Administration" on page 13
- "Administering the CCM Server" on page 43
- "Administering the Database Server" on page 55
- "Administering the Database" on page 55

# **List of Commands**

The following table shows all commands available for administering Rational Synergy.

Note All commands shown here must be run in the Classic CLI.

See Rational Synergy CLI Help for information about developers commands.

| Command           | Description                                                                                                    |
|-------------------|----------------------------------------------------------------------------------------------------|
| ccm fs_check      | Checks the consistency of a Rational Synergy database file system.<br>See page 80.                               |
| ccm message       | Sends messages to users, directly or by broadcast. See page 84.                                                  |
| ccm monitor       | Shows status information. See page 86.                                                                           |
| ccm ps            | Shows process status information. See page 89.                                                                   |
| ccm version       | Shows the version of Rational Synergy. See page 91.                                                              |
| ccm_esd           | Starts the Rational Synergy engine startup daemon. See page 92.                                                  |
| ccm_install       | Installs Rational Synergy. See page 95.                                                                          |
| ccm_objreg        | Starts the Rational Synergy object registrar daemon. See page 98.                                                |
| ccm_objreg_tail   | Tails the Rational Synergy object registrar log. See page 100.                                                   |
| ccm_router        | Starts the Rational Synergy message router daemon. See page 101.                                                 |
| ccm_router_tail   | Tails the Rational Synergy message router log file. See page 102.                                                |
| ccm_server        | Starts the Rational Synergy CCM server. Seepage 103.                                                             |
| ccm_start_daemons | Starts all Rational Synergy daemons. See page 105.                                                               |
| ccm_stop_daemons  | Stops all Rational Synergy daemons. See page 106.                                                                |
| ccmdb backup      | Checks, and then backs up a database. This is the only database backup method that is recommended. See page 107. |
| ccmdb check       | Checks the integrity of a database. See page 109.                                                                |
| ccmdb copy        | Copies an existing database. See page 111.                                                                       |
| ccmdb create      | Creates a new database. See page 113.                                                                            |

| Command         | Description                                                                                                    |
|-----------------|----------------------------------------------------------------------------------------------------|
| ccmdb delete    | Deletes a database. See page 115.                                                                                                    |
| ccmdb drop      | Removes a database from the database server when the database<br>path, or other database information, has been accidentally<br>removed. See page 116. |
| ccmdb dump      | Dumps the metadata of a database. See page 117.                                                                                                    |
| ccmdb info      | Shows the characteristics of a database and allows you to change them. See page 118.                                                                  |
| ccmdb load      | Loads the dumped metadata of a database into a new or existing database. See page 121.                                                                |
| ccmdb pack      | Dumps the contents of a database into a single, portable file. See page 123.                                                                          |
| ccmdb protect   | Protects a database from new sessions. See page 125.                                                                                                  |
| ccmdb refresh   | Refreshes the database Web server. See page 126.                                                                                                    |
| ccmdb repair    | Repairs database indexes. See page 127.                                                                                                    |
| ccmdb shutdown  | Shuts down all active sessions on, then protects, a database.<br>See page 129.                                                                        |
| ccmdb unpack    | Restores a database from a ccmdb pack file. See page 130.                                                                                             |
| ccmdb unprotect | Unprotects a database. See page 133.                                                                                                    |
| ccmdb upgrade   | Converts a database from Releases 6.3 or 6.4 to Release 7.1. See page 134.                                                                            |
| ccmsrv status   | Shows Rational Synergy databases in the Oracle database.<br>See page 135.                                                                             |

# ccm fs\_check

```
ccm fs_check [-d|-dir directory_path] [-f|-fix] [object_spec...]
        [-t|-type type][-v|-verbose]
        [-e|-empty_skip] [-u|-unused_skip]
        [-nd|-no_duplicates] [-w|-windows]
        [-nb|-null_byte][-z|-zero_counts]
```

#### Description and uses

Use the ccm fs\_check command to check the consistency of a Rational Synergy database file systems. By default, the ccm fs\_check command checks that:

- Every file in the cache area corresponds to an existing object version.
- Every file in the archive area corresponds to one or more static object versions.
- Every entry in an archive file corresponds to one static object version.
- The source for a project or directory is empty.

Checking all the files in the cache and archive areas takes time and memory resources, and may be suppressed using the -u | -unused option.

You should execute ccm fs\_check to check your entire database. This command can be used regularly to reduce the disk space taken up by cache files. However, as the check can take a long time on large databases, you can perform a quicker check by checking only specific types of objects. You can use the -t option to check only objects of the specified type, or you can check a list of objects using object\_specs (for example, using query results). You cannot use both the -t option and a list of objects. If you check only objects of the specified type, checking for unused cache and archive entries will be suppressed.

You should direct the output to a file so that you can examine the results.

If unexpected or extra files or archive entries are found, they are reported individually and summarized at the end. However, such cases are not counted as errors and do not cause ccm fs\_check to fail with a non-zero exit status. The -fix option to ccm fs\_check does not remove these extra entries. Doing so might lead to data loss in cases where you have created such files manually for your own purposes, or where you have restored a file system and metadata backup taken at slightly different times. Contact <u>IBM Rational Software Support</u> for assistance in removing unwanted extra cache and archive entries.

All users can perform this operation. However, they must be in the *ccm\_admin* role to perform the -fix option.

## **Options and arguments**

-d|-dir directory\_path

Specifies the directory into which inconsistent archive entries are written. By default, these files are written to *database\_path/* st\_root/tmp/check.

-e|-empty\_skip

Suppresses warnings about empty files for static object versions.

This warning may also be suppressed for individual object versions, by creating a boolean attribute deliberately\_empty with the value TRUE on the object versions for which you want to suppress the warnings.

-f|-fix

Fixes some simple errors, including the following:

- If you unpack a database from a pack file created on UNIX, it is likely that cache files are in UNIX format. If this newline style is the only difference between the cache and the archive, the -f|-fix flag causes the cache file to be deleted.
- If the cache file is zero length, but the archived content is not, the f | – fix flag causes the cache file to be deleted.
- If the cache file has the wrong modify time, but is equal in content to the archive, use the -f|-fix option to update the modify time to be equal to the source\_modify\_time attribute.

This option does not remove extra or redundant files. This ensure that you can examine the content of such files to verify that they are not required before deleting them.

-nd | -noduplicates

Specifies to skip checks for duplicate archive entries. Use this option to reduce the memory resources used when checking very large databases that might otherwise fail due to lack of memory. Since it reduces the strength of archive checking, it should only be used when necessary.

#### Chapter 5: Administrative Commands

| -nb -null_byte       | 9                                                                                                    |
|----------------------|----------------------------------------------------------------------------------------------------|
|                      | Checks in the source attribute for null $(0x00)$ bytes. Generates a warning message when objects of type ascii and subtypes of ascii contain null bytes.                                                                                                    |
| -t -type <i>type</i> |                                                                                                    |
|                      | Specifies the type of objects to check.                                                                                                    |
|                      | You cannot use this option with <i>object_spec</i> . Using this option implies the -u -unused_skip option.                                                                                                    |
| -u -unused_ski       | ip                                                                                                    |
|                      | Specifies to skip checks for extra files and entries in the cache and archive files. This option does not remove or delete files or entries.                                                                                                    |
| -v -verbose          |                                                                                                    |
|                      | Generates more detailed information about each error. The errors report the following:                                                                                                    |
|                      | <ul> <li>Objects with no source attributes, excluding problems and tasks.<br/>These objects have no cache or archive entries, and are skipped.</li> <li>Files still archived by the old pre-4.1 archivers (SCCS, compress, and RCS, not ccm_rcs). This means that you must perform archive</li> </ul> |
|                      | conversion.                                                                                                    |
|                      | • Objects with no cache files. Such objects were probably affected by an earlier execution of ccm clean_cache.                                                                                                    |
|                      | • Objects with no source_modify_time attributes. This is a minor error. Such objects have not been upgraded correctly to current database standards. You can create the                                                                                                    |
|                      | source_modify_time attribute, of type time, and set it to the<br>correct time (the time when the source file was last edited, before it<br>was checked in). This should be the modify time on the cache file.                                                                                         |
|                      | • Object cache files with times earlier than their <i>source_modify_times</i> . This error is not serious, and might have been caused by the failure of a call to set the cache file time. Fix this by deleting the cache file <b>after</b> you have ensured that the archive                         |
| -w -windows          | entry is correct.                                                                                                    |
| ·                    | Suppresses a warning message given when files differ only in carriage return characters.                                                                                                    |

-z|-zero\_counts

Causes all counts to be printed, including those with zero values. This can be useful when another programs is analyzing the output of fs\_check.

object\_spec

Provides a list of objects to check. You can use query results for this argument.

You cannot use this argument with the -t option. Using this option implies the -u |-unused\_skip option.

#### Example

Check the file system consistency of the database and provide detailed output information.

\$ ccm fs\_check -v

# See also

"ccmdb backup" on page 107 "ccmdb check" on page 109

#### ccm message

#### Synopsis

```
ccm message [-attr value] [-d|-database database_path]
        [-rfc_address address] [-u|-user username]'message_text'
```

#### Description and uses

Use the ccm message command to send a message directly to a Rational Synergy user, or to broadcast a message to Rational Synergy users selected using a keyword criterion.

Messages are prepended with the name of the user who sends the message. If you want to send messages to specific sessions, use the -rfc\_address option.

You can execute this command as any user, in any role.

For more information, see "Broadcasting system messages" on page 32.

#### **Options and arguments**

-attr value

Enables you to send a broadcast message to specific users selected using one of the following keywords: process, display, pid, user, host, database, engine\_address, or pwa\_path.

#### -d|-database database\_path

Sends a message to all users of the specified database.

You can use a regular expression to specify multiple databases. The regular expression must contain a leading question mark (?) character.

#### -rfc\_address address

Specifies the remote Function Call (RFC) address of the Rational Synergy interface (GUI) process to which to send the message. RFC supports machines with multiple IP addresses. The format for machines with a known host name is:

#### host:port[:ip]\*

The format for machines with no known host name is:

#### ip:port[:ip]\*

where [:ip] \* represents zero or more IP addresses separated by colons.

-u|-user *username* 

Sends a message to *username*.

# Examples

- Use the -host attribute to send a message to all users on the comp1 host.
   \$ ccm message -host comp1 "New compile server is up"
- Use the -d option to send a message to all database users on the current server.

\$ ccm message -database "?" "Server going down in 2 minutes..."

#### Caveats

If the specified -rfc\_address is for an engine, the ccm message command fails.

# See also

"ccm monitor" on page 86 "ccm ps" on page 89

# ccm monitor

#### Synopsis

```
ccm monitor [-attr value] [-d|-database database_path]
      [-rfc_address address] [-u|-user username]
```

#### Description and uses

Use the ccm monitor command to show a network-wide view of Rational Synergy user and process information, including the following:

- user
- process type (engine, user interface, router or object registrar)
- host
- port
- process ID
- database path

If you specify no options with ccm monitor, the command shows information for all users and processes for the current Rational Synergy installation (*\$CCM\_HOME*).

The ccm monitor command appends an exclamation point (!) to the status field of a process when that process has not responded to the router for a fixed amount of time. This failure to respond is assumed to indicate a problem; for example, that the machine that was running the process has gone down or the process has hung.

If a busy machine causes a delay in response, the exclamation point disappears when the operation that is using the machine is completed.

You can execute this command as any user, in any role.

| Name shown by ccm monitor | Process                              |
|---------------------------|--------------------------------------|
| engine                    | Engine (any kind)                    |
| cmd                       | Classic CLI or back-end sessions     |
| gui                       | Classic GUI                          |
| dev_clnt                  | Rational Synergy GUI                 |
| usr_cmd                   | Rational Synergy CLI                 |
| server                    | CCM server                           |
| router                    | Message router daemon                |
| objreg                    | Object registrar notification daemon |
| ccm_ess                   | Engine start service for Windows     |
| monitor                   | Monitor (this command)               |

The process names shown by the ccm monitor command indicate the following processes:

For more information, see "Monitoring processes using ccm monitor" on page 32.

# **Options and arguments**

-attr value

Specifies the name of the field to be monitored. The possible -attr option arguments are as follows: process, display, pid, user, host, database, engine\_address, and pwa\_path.

 $-d|-database database_path$ 

Specifies that all users of *database\_path* are monitored.

You can use a regular expression to monitor multiple databases. The regular expression must contain a leading question mark (?) character.

#### Chapter 5: Administrative Commands

-rfc\_address address

Specifies the remote Function Call (RFC) address of the Rational Synergy interface (GUI) process to be monitored. The format for machines with a known host name is:

host:port[:ip]\*

The format for machines with no known host name is:

```
ip:port[:ip]*
```

where [:ip] \* represents zero or more IP addresses separated by colons.

-user username

Specifies the user to be monitored.

# Examples

Monitor engine processes for user kim.

| \$ ccm monitor -user kim -process engine |            |         |         |         |                          |
|------------------------------------------|------------|---------|---------|---------|--------------------------|
| IBM Ra                                   | tional Syn | ergy pr | ocess r | nonitor | 2 process(es) located:   |
| user                                     | process    | host    | port    | pid     | database path            |
|                                          |            |         |         |         |                          |
| kim                                      | engine     | marlin  | 3745    | 25748   | /vol/fish/ccmdb/kim_test |
| kim                                      | engine     | marlin  | 3943    | 8645    | /vol/fish/ccmdb/kim_eval |

Monitor processes with the guppy host address. ٠

| <pre>\$ ccm monitor -host guppy IBM Rational Synergy process monitor1 process(es) located:</pre> |     |         |     |       |                          |   |
|--------------------------------------------------------------------------------------------------|-----|---------|-----|-------|--------------------------|---|
|                                                                                                  | -   | 01 1    |     |       | database path            |   |
|                                                                                                  |     |         |     |       |                          |   |
| kim                                                                                              | gui | guppy 1 | 945 | 13275 | /vol/fish/ccmdb/kim_eval | 1 |

#### See also

"ccm ps" on page 89

# ccm ps

#### Synopsis

```
ccm ps [-attr value] [-d|-database database_path]
      [-rfc_address address] [-u|-user username]
```

#### **Description and uses**

Use the ccm ps command to show network-wide process status information on Rational Synergy users and processes. This command is a maximum verbosity version of ccm monitor.

If you specify no options with ccm ps, the command displays information for all processes for the current Rational Synergy installation (\$CCM\_HOME).

You can execute this command as any user, in any role.

The process names shown by the ccm ps command indicate the following processes:

| Name shown by ccm ps | Process                              |
|----------------------|--------------------------------------|
| engine               | Engine (any kind)                    |
| cmd_interface        | Classic CLI or back-end sessions     |
| gui_interface        | Classic GUI                          |
| dev_clnt_interface   | Rational Synergy GUI                 |
| usr_cmd_interface    | Rational Synergy CLI                 |
| server               | CCM server                           |
| router               | Message router daemon                |
| objreg               | Object registrar notification daemon |
| ccm_ess              | Engine start service for Windows     |
| ps                   | Ps (this command)                    |

For more information, see "Monitoring process status using ccm ps" on page 33.

#### **Options and arguments**

# -attr value Specifies the name of the field to be monitored. The possible -attr option arguments are as follows: process, display, pid, user, host, database, engine\_address, and pwa\_path. -d|-database database\_path Specifies that all users of database are monitored. You can use a regular expression to specify multiple databases. The regular expression must contain a leading question mark (?) character. -rfc address address Specifies the remote Function Call (RFC) address for the process status to be displayed. The format for machines with a known host name is: host:port[:ip]\* The format for machines with no known host name is: ip:port[:ip]\* where [:ip] \* represents zero or more IP addresses separated by colons. -user username Specifies the user whose process status you want to display.

#### Examples

• Display the process information for the interface with a host address of horse.cwi.com.

\$ ccm ps -host horse.cwi.com

• Display the process information for all databases that have names containing the string training.

\$ ccm ps -d "?training"

## See also

"ccm monitor" on page 86

# ccm version

#### Synopsis

```
ccm version [-a|-all] [-c|-ccm] [-d|-dbschema|-s|-schema][-i]
```

#### **Description and uses**

Use the ccm version command to show the version of Rational Synergy or the Oracle database you are running. If you specify ccm version with no options, the program displays the Rational Synergy version.

You can execute this command as any user, in any role.

## **Options and arguments**

-a|-all

Displays the version of the current database schema, the database, and the Rational Synergy release.

-c|-ccm

Displays the version of the Rational Synergy release.

If you specify ccm version with no options, the system displays the Rational Synergy version.

-d|-dbschema or -s|-schema

Displays the version of the database schema.

-i-

Displays Oracle database.

# Example

Show which version of Rational Synergy is running.

\$ ccm version
IBM Rational Synergy Version 7.1

# ccm\_esd

#### Synopsis

ccm\_esd [port\_number]

#### Description and uses

Use the ccm\_esd command to start the engine startup daemon. (Rational Synergy clients use the engine startup daemon to start sessions.) The log file for the Rational Synergy engine startup daemon is in \$CCM\_HOME/log/ ccm\_esd\_hostname.log. You must execute this command on the machine where you will run Rational Synergy engines, as user ccm\_root.

A Windows client automatically uses an ESD server if one exists on the engine host. However, Rational Synergy uses r\* protocols to verify that the user name, password, and UNIX installation path are correct. The advantage of the default configuration is that it is possible to use a Windows client for multiple databases where some are using ESD and others are not.

If all UNIX engine servers are using ESD, then the client can rely exclusively on ESD services (r\* protocols will not be used). Do this by adding the following option to the Options section of the system (not personal) ccm.ini file at \$CCM\_HOME/etc/ccm.ini:

[Options] engine\_daemon=TRUE

If you do not want the Rational Synergy Windows client to use ESD even when it is available on the engine host, add the following option to the Options section of the system (not personal) ccm.ini file at \$CCM\_HOME/etc/ccm.ini:

```
[Options]
engine_daemon=FALSE
```

**Note** Use of ESD is not automatically detected for UNIX clients. Such clients must specify the engine\_daemon option to use ESD.

During installation, the installer creates a single entry containing the installation machine name and port number in a port file called esd.adr, located in the \$CCM\_HOME/etc directory. The ccm\_esd command starts the engine startup daemon. The ESD needs to know which port to listen on for requests from clients. This information is in the port file.

If your site will run engines on machines other than the installation machine, you need to add the host (machine) name and port number for each machine. You

must edit the port file **before** you run the ccm\_esd command or the command will fail.

The following information will help you determine which machines require an entry in the esd.adr port file.

- Which machines will run ESDs?
- Which port will each ESD listen on for requests from clients?

For each machine that will run an ESD, perform the following:

1. Edit the port file, esd.adr.

\$ vi \$CCM\_HOME/etc/esd.adr

2. Type the host name and port number in the following form:

hostname:port\_number

For example, type: 10b0:8828

3. Save, and then exit the port file.

For more information, see "Starting or stopping the engine startup daemon (esd)" on page 30.

#### **Options and arguments**

port\_number

Overrides the port number in the esd.adr port file.

This option can be used only by user *ccm\_root* and must be run on each machine where an ESD will be run.

## Example

Start the engine startup daemon and specify a port.

\$ ccm\_esd 5418

## Files

\$CCM\_HOME/log/ccm\_esd\_hostname.log \$CCM\_HOME/etc/esd.adr \$CCM\_HOME/log/ccm\_router.log

# See also

"ccm monitor" on page 86 "ccm\_start\_daemons" on page 105 "ccm\_stop\_daemons" on page 106

# ccm\_install

#### Synopsis

#### Install the Software

```
ccm_install [-d|-directory directory][-p|-platform platform_type] -x
```

```
ccm_install [-directory directory]-i|-install
    [-p|-platform platform_type]
```

#### Correct an Installation

#### Verify an Installation

```
ccm_install -v|-verify [-p|-platform platform_type]
        [-d|-directory directory]
```

#### **Fix Links**

ccm\_install -1 [-d|-directory directory]

#### Description and uses

Use the ccm\_install command to extract the software, install the software, verify or correct an installation, or fix database links.

If you specify no options, it is assumed that you have extracted the software already and ccm\_install sets up permissions and links. If you omit the -p option, the software is installed onto the current machine. If you omit the -d option, the software is installed into the current directory (that is, it is assumed that you changed directory to the installation directory, \$CCM\_HOME, before executing the ccm\_install command).

The -x or -i option installs Rational Synergy, performing the following actions:

- Checks that *ccm\_root* user and groups are present, but does not create them.
- **Note** This step is not performed if the command is executed on a different platform other then specified with the platform option.
- Creates \$CCM\_HOME subdirectories (for example, for log files).
- Checks that all required files are present, and sets their ownerships and permissions.

- If the router address (.router.adr) file does not exist, prompts for the router host, service name, and port, then creates the file.
- If the help server (ccm\_websrv.adr) file does not exist, prompts for the help Web server port, and then creates the file.
- If the port file (esd.adr) does not exist, creates it and enters the host name and port number for the installation machine.
- Prompts for license information.

The -correct option corrects the installation, and differs from the **-x** or **-i** option in that it does not attempt to create the sqlhosts file, the \$CCM\_HOME subdirectories, the router address file, or prompt for license info.

The -verify option verifies the installation by performing the same checks as the install action. The verify option does not change the installation.

You must use the ccm\_install command to fix database links if the software has been installed already on another server.

You must be user *root* to use the -x option, to perform install or correct actions, or to fix database links.

## **Options and arguments**

```
-c|-correct
```

Corrects a Rational Synergy installation.

No prompts are issued, You can use this option in a non-interactive script.

Only user *root* can use this option.

-d|-directory directory

Specifies the directory to install the software. The /usr/local/ccm71 directory is the default, unless \$CCM\_HOME is set to a different path.

-i|-install

Installs Rational Synergy.

Only user *root* can use this option.

| software on a different NFS server, and performs no other action.<br>option is required on any machine where you are running engines of<br>which you have not installed Rational Synergy. |        |
|----------------------------------------------------------------------------------------------------|--------|
| No prompts are issued. You can use this option in a non-interactive script.                                                                                                    | à      |
| Only user root can use this option.                                                                                                    |        |
| -p -platform platform_type                                                                                                    |        |
| Specifies the remote host on which to install the software, or on wh<br>to verify or correct the installation.                                                                            | nich   |
| This option enables you to install on a remote host without <i>root</i> acce<br>the installation directory. The platform options are as follows:                                          | ss to  |
| solaris   ibm   linux                                                                                                    |        |
| -s servername                                                                                                    |        |
| Checks to see if ORACLE_HOME is set, and then creates and checks                                                                                                    | links. |
| -u                                                                                                    |        |
| Prompts for the previous Rational Synergy installation directory, an<br>then copies configuration files from it.                                                                          | d      |
| -v -verify                                                                                                    |        |
| Verifies a Rational Synergy installation.                                                                                                    |        |
| No prompts are issued. You can use this option in a non-interactive script.                                                                                                    | 2<br>2 |
| -x                                                                                                    |        |
| Extracts the software from the media. This option can be used only user <i>root</i> .                                                                                                    | y by   |

# Example

Execute ccm\_install to extract the AIX software onto a local (Solaris) machine and install the software into the AIX machine NFS-mounted /usr/local/ccmvar directory. (The /usr/local/ccm71 directory is the default, unless you have set \$CCM\_HOME to a different path.)

\$ ccm\_install -x -p aix -d /usr/local/ccmvar

# ccm\_objreg

#### Synopsis

ccm\_objreg

#### Description and uses

Use the ccm\_objreg command to start the object registrar daemon. This daemon keeps each object data current in all of the user interface processes as modifications are made to the Rational Synergy databases.

The object registrar daemon must be running on the host specified in the ORHOST parameter of a Rational Synergy database before you can start a Rational Synergy session on the database. (To get the object registrar host name for a database, use the following command:

```
ccmdb info database_path -k orhost.)
```

A single object registrar can service more than one database. A host, therefore, requires only one object registrar to be running for any number of databases.

By default, the object registrar uses a dynamically assigned port. If you want to start Rational Synergy sessions where the interface processes run on machines outside a firewall, you must fix the port by creating a file \$CCM\_HOME/etc/ .objreg.adr. Each line in this file is of the form *hostname:port*. The object registrar reads this file, and if an entry for this

machine is found, the process uses the corresponding port.

Note The other two daemons that are required to run Rational Synergy sessions through a firewall are the router and the ESD. Both these daemons always use fixed ports, as configured in the files \$CCM\_HOME/etc/.router.adr and \$CCM\_HOME/etc/esd.adr.

The log file for the Rational Synergy object registrar is in \$CCM\_HOME/log/ ccm\_objreg.log.

You must execute this command on the database server, as user ccm\_root.

For more information, see "Starting or stopping the object registrar (objreg)" on page 29.

#### **Options and arguments**

This command does not have options and arguments.

# Example

Start the object registrar daemon on the current machine. \$ ccm\_objreg

## Files

\$CCM\_HOME/log/ccm\_objreg.log

## See also

"ccm\_objreg\_tail" on page 100 "ccm monitor" on page 86 "ccm\_start\_daemons" on page 105 "ccm\_stop\_daemons" on page 106

# ccm\_objreg\_tail

# Synopsis

ccm\_objreg\_tail

## Description and uses

Use the ccm\_objreg\_tail command to tail -f the object registrar log file, \$CCM\_HOME/log/ccm\_objreg.log. Exit from this command by typing control-c.

You can execute this command as any user, in any role.

For more information, see "Monitoring the Rational Synergy daemons log files" on page 34.

This command does not have options and arguments.

## Example

Monitor the object registrar log file.

\$ ccm\_objreg\_tail

## Files

\$CCM\_HOME/log/ccm\_objreg.log

### See also

"ccm\_objreg" on page 98

# ccm\_router

### Synopsis

ccm\_router

### Description and uses

Use the ccm\_router command to start the Rational Synergy message router daemon. One message router is required per network installation, and must be run on the machine you specified as the router host when you installed Rational Synergy.

The log file for the message router is in \$CCM\_HOME/log/ccm\_router.log.

You must execute this command on the router host, as user ccm\_root.

For more information, see "Starting or stopping the router (router)" on page 28.

This command does not have options and arguments.

### Example

Start the message router daemon.

\$ ccm\_router

## Files

\$CCM\_HOME/log/ccm\_router.log

### See also

"ccm monitor" on page 86 "ccm\_router\_tail" on page 102 "ccm\_start\_daemons" on page 105 "ccm\_stop\_daemons" on page 106

# ccm\_router\_tail

## Synopsis

ccm\_router\_tail

## Description and uses

Use the ccm\_router\_tail command to tail -f the message router log file, \$CCM\_HOME/log/ccm\_router.log. Exit from this command by typing control-c.

You can execute this command as any user, in any role.

For more information, see "Monitoring the Rational Synergy daemons log files" on page 34.

This command does not have options and arguments.

## Example

Tail the message router log file.

\$ ccm\_router\_tail

## Files

\$CCM\_HOME/log/ccm\_router.log

### See also

"ccm\_router" on page 101

## ccm\_server

#### Synopsis

```
ccm_server [-start -stop] [-debug] [-port <server port>]
```

### **Description and uses**

Use the ccm\_server command to start the CCM server, which serves Rational Synergy sessions running in Web mode, as well as help.

At least one CCM server is required per installation. For better scalability, you can run multiple CCM servers. By default, the CCM server is started on port 8400, but you can start it on a different port.

The CCM server log is in the host.port.pid file in the log directory of the Rational Synergy server installation, for example, boon.8400.54123.

You must be logged in as *ccm\_root* to run this command.

For more information, see "Administering the CCM Server" on page 43.

### Examples

Start the server on the current host on the default port number (8400).

\$ ccm\_server -start

Stop the server on the current host on the default port number (8400).

\$ ccm\_server -stop

Start the server on the current host on port number 8888.

\$ ccm\_server -start -port 8888

Stop the server running on the current host on port number 8888.

\$ ccm\_server -stop -port 8888

### **Options and arguments**

-start

Starts the server.

-stop

Stops the server.

-debug

Turns on debugging for the server. Debugging messages will be saved in the server log file. Turn on debugging if recommended by Support. -port <server port>

Specifies the server port number to which the command will support.

# Files

\$CCM\_HOME/log/synergy\_host\_port.log

## See also

"ccm monitor" on page 86

"ccm\_start\_daemons" on page 105

"ccm\_stop\_daemons" on page 106

## ccm\_start\_daemons

### Synopsis

ccm\_start\_daemons

### **Description and uses**

Use the ccm\_start\_daemons command to start the Rational Synergy daemons, ccm\_router, ccm\_objreg, ccm\_esd, and ccm\_server commands.

Start the daemons separately by executing the ccm\_router, ccm\_objreg, ccm\_esd, and ccm\_server commands.

You can use this command only if you are logged onto the router host. You must execute this command as user *ccm\_root*.

For more information, see "Starting or stopping all daemons" on page 27.

This command does not have options and arguments.

### Example

Start the Rational Synergy daemons.
\$ ccm\_start\_daemons

# Files

\$CCM\_HOME/log/ccm\_esd\_hostname.log \$CCM\_HOME/log/ccm\_objreg.log \$CCM\_HOME/log/ccm\_router.log \$CCM\_HOME/log/ccm\_system\_info.txt

## See also

"ccm\_esd" on page 92 "ccm\_objreg" on page 98 "ccm\_router" on page 101 "ccm\_stop\_daemons" on page 106

# ccm\_stop\_daemons

## Synopsis

ccm\_stop\_daemons

### Description and uses

Use the ccm\_stop\_daemons command to stop the Rational Synergy daemons. You must execute this command as user *ccm\_root*.

To stop only the ESD process, you need to kill it. To do so, you must be logged in as *root*.

For more information, see "Starting or stopping all daemons" on page 27.

This command does not have options and arguments.

## Example

Stop the Rational Synergy daemons.

\$ ccm\_stop\_daemons

### See also

"ccm\_esd" on page 92 "ccm\_objreg" on page 98 "ccm\_router" on page 101 "ccm\_start\_daemons" on page 105

# ccmdb backup

## Synopsis

```
ccmdb backup database_path [-no_check]
        [-z compress_level] -t|-to destination_dir|archive_device|-
```

### Description and uses

Use the ccmdb backup command to verify the integrity of a Rational Synergy database, then create a compressed backup (.cpk) file of the database file systems and metadata. Use the -no\_check option to suppress database integrity verification.

Note This command performs the same actions as the ccmdb check command, followed by a ccmdb pack command. If the check fails, the database still is packed.

Execute the ccmdb backup command daily to ensure reliable backups of Rational Synergy databases.

The database is locked during backups, which prevents users from changing data in the Rational Synergy database while a backup is being performed. Users receive a message that the database is locked when they attempt to start a new session while a backup is in progress. Any attempt to update the database hangs the session until the backup is completed.

The maximum size of a pack file produced by ccmdb backup is limited by the destination file system.

For more information, see "Backing up databases" on page 59 and "Packing databases" on page 137.

You must execute this command on the database server, as user *ccm\_root*, and the destination directory must be writable by *ccm\_root*.

### **Options and arguments**

database\_path

Specifies the full path to the database you are backing up.

-no\_check

Suppresses the database integrity verification.

#### Chapter 5: Administrative Commands

-t|-to destination\_dir|archive\_device|-

Specifies the destination of the database backup. You can dump to a pack (.cpk) file, to a directory, to an archive device, or to standard output ("-"). If you dump to a directory, the pack file is named database\_name.cpk.

You should create the backup file in a directory that is backed up regularly through normal file system backup procedures, or at least in a directory on an independent file system.

#### -z compress\_level

Specifies the level of compression of the packed file. Values range from 1 (the least, but fastest compression) to 9 (the most, but slowest compression). The default setting is 6.

### Example

Back up a database named tstbill to an existing directory called backups where you perform regular backups.

\$ ccmdb backup /data/cw\_databases/tstbill -to /vol/hydra1/ backups

### See also

"ccmdb check" on page 109

"ccmdb pack" on page 123

"ccmdb unpack" on page 130

# ccmdb check

### Synopsis

ccmdb check database\_path [-d] [-c]

### **Description and uses**

Use the ccmdb check command to verify the integrity of a database.

The command reports any problems that are found. If a problem is found, contact <u>IBM Rational Software Support</u>.

You should use the ccmdb check command to check your database daily. To extend the availability of your database, use the ccmdb check -c option during the week, and use the ccmdb check command without any options on the weekend to provide full checking on a weekly basis.

Databases rarely fail an integrity check, but if failure does occur, you should detect it quickly so that you can correct the problem immediately. Therefore, execute the ccmdb check program daily, on each database, and after rebooting the system following a hardware failure or operating system crash.

The database is locked during checks, which prevents users from changing data in the Rational Synergy database while a check is being performed. Users receive a message that the database is locked when they attempt to start a new session while a check is in progress.

You must execute this command on the database server, as user *ccm\_root*.

For more information, see "Checking database integrity" on page 58.

### **Options and arguments**

| database_path |                                                                       |
|---------------|-----------------------------------------------------------------------|
|               | Specifies the full or relative path to the database you are checking. |
| -C            |                                                                       |
|               | Performs all the checks, except Informix database level checks.       |
| -d            |                                                                       |
|               | Performs only Informix database level checks.                         |
|               |                                                                       |

## Example

Check the cheops database in the current directory.

\$ ccmdb check cheops

# See also

"ccmdb backup" on page 107

## ccmdb copy

### Synopsis

ccmdb copy src\_database\_path dest\_database\_path [-p]-space dbspace]

### Description and uses

Use the ccmdb copy command to copy an existing Rational Synergy database. The new database resides on the same database server as the source database, but you can use any dest\_database\_path, as long as that file system is mounted.

The ccmdb copy command copies a full Rational Synergy database, including its st\_root directory.

**Note** After copying a database, you might need to change some of the database properties, such as the paths to projects work areas. See Rational Synergy CLI Help for the ccm wa (work area) command for important information about changing a copied database properties.

To run this command, you must log on as the Oracle user who has write privileges for the appropriate tasks. For more information, see "Setting up Oracle user privileges" on page 20.

### **Options and arguments**

dest\_database\_path

Specifies the path to the new database.

-p|-space dbspace

Specifies the dbspace to be used by the database server for the new database. By default, the ccm dbspace is used.

src\_database\_path

Specifies the source path to the original database.

### Example

Copy the base database to tstgonzo.

\$ ccmdb copy /vol/hydra/ccmdb/base /data/ccmdb/tstgonzo

### Caveats

Databases should not be created in the Rational Synergy installation directory.

IBM® Rational® Synergy Administration Guide for UNIX 111

## See also

"ccmdb backup" on page 107

"ccmdb create" on page 113

"ccmdb unpack" on page 130

# ccmdb create

### Synopsis

```
ccmdb create database_path [-p|-space dbspace]
        [-s|-server servername]
```

### **Description and uses**

Use the ccmdb create command to create a Rational Synergy root database for a new model installation.

This command creates a database without a model, which means that the database contains no roles, types, users, and so forth. Such databases are intended for use only by model developers.

**Note** Use the ccmdb unpack command to create a ready-to-use database instead of a database without an installed model. See "ccmdb unpack" on page 130 or "Creating a database" on page 63 for more information.

To run this command, you must log on as the Oracle user who has write privileges for the appropriate tasks. For more information, see "Setting up Oracle user privileges" on page 20.

**Note** You must have already set ORACLE\_HOME and ORACLE\_SID, or use the -s option, to use this command.

### **Options and arguments**

#### database\_path

Specifies the path to the new database.

-e|-empty

Specifies that the database should be empty. This creates a database **without** a model or contents.

-p|-space dbspace

Specifies the dbspace to be used by the database server for the new database. By default, the ccm dbspace is used. You can specify a different dbspace for the database server on which you are creating the database.

#### Chapter 5: Administrative Commands

-s|-server servername

Specifies the database server. This requires that the ORACLE\_SID be set, or the servername to be specified with the ORACLE\_SID environment variable. If the -s *servername* argument is specified, it supersedes the ORACLE\_SID environment variable.

### Examples

Create a root database called /data/ccmdb/test\_ccm.

\$ ccmdb create /data/ccmdb/test\_ccm

### See also

"ccmdb backup" on page 107

"ccmdb delete" on page 115

"ccmdb unpack" on page 130

# ccmdb delete

### Synopsis

ccmdb delete database\_path [-y]

### Description and uses

Use the ccmdb delete command to remove a database. You must use this command and not the standard rm command.

To run this command, you must log on as the Oracle user who has write privileges for the appropriate tasks. For more information, see "Setting up Oracle user privileges" on page 20.

### **Options and arguments**

database\_path

Specifies the path to the database you are deleting.

-y

Executes the command without displaying confirmation messages.

### Example

Delete the /vol/orbit1/ccmdb/train71 database.

```
$ ccmdb delete /vol/orbit1/ccmdb/train71 -y
Enter user-name who has DROP USER privilege: ccm_user
Enter password:
Deleting ORACLE schema train71
Successfully deleted Oracle schema train71
Deleting database files in /vol/orbit1/ccmdb/train71
Successfully deleted database files in /vol/orbit1/ccmdb/
train71
```

**Note** Do not remove a Rational Synergy database using standard UNIX commands. Each Rational Synergy database contains data that exists in both the file system and on the database server; using the UNIX rm command removes only the file system data.

## ccmdb drop

#### Synopsis

```
ccmdb drop database_path [-s|-server servername] [-y]
```

### Description and uses

Use the ccmdb drop command to drop a database from the database server when the database path, or other database information, has been removed accidentally.

For example, this command completes the removal of a database after a user has attempted to remove a database using a UNIX command.

Note Always use the ccmdb delete command to delete a database completely.

To run this command, you must log on as the Oracle user who has write privileges for the appropriate tasks. For more information, see "Setting up Oracle user privileges" on page 20.

## **Options and arguments**

#### database\_path

Specifies the path to the database you are dropping.

-s|-server servername

Specifies the database server. This requires that the ORACLE\_SID be set, or the servername to be specified with the ORACLE\_SID environment variable. If the -s *servername* argument is specified, it supersedes the ORACLE\_SID environment variable.

-y

Executes the command without displaying confirmation messages.

#### Example

Drop the web\_ccm database from the argent server.

\$ ccmdb drop /vol/argent1/ccmdb/web\_ccm -server argent

### See also

"ccmdb delete" on page 115

116 IBM® Rational® Synergy Administration Guide for UNIX

# ccmdb dump

### Synopsis

```
ccmdb dump database_path [-t|-to dumpfile|-]
```

### **Description and uses**

Use the ccmdb dump command to dump the metadata of a database to a dump file or to standard output.

For more information, see "Dumping databases" on page 139.

You must execute this command on the database server, as user ccm\_root.

### **Options and arguments**

database\_path

Specifies the path to the database you are dumping.

-t|-to dumpfile|-

Specifies the destination of the database dump. You can dump to a dump file or to standard output ("–").

The default pack file path is *database\_name.dmp* in the directory above the *database\_name* leaf under the *database\_path*.

## Examples

• Dump the test\_ccm database to the test\_ccm.dmp file in the current directory.

\$ ccmdb dump /vol/hydra/ccmdb/test\_ccm

• Dump the test\_ccm database to the /vol/hydra/dumpdb/ test\_ccm\_meta.dmp file.

\$ ccmdb dump /vol/hydra/ccmdb/test\_ccm -to /vol/hydra/dumpdb/ test\_ccm\_meta.dmp

## See also

"ccmdb backup" on page 107

"ccmdb load" on page 121

## ccmdb info

#### Synopsis

ccmdb info  $database_path [-k|-keyword keyword [-v|-value value]]$ 

### Description and uses

Use the ccmdb info command to report or change the characteristics of a database.

With no options, the ccmdb info command shows all database information except size.

Any user can obtain information about the database using the default (database\_path with no options) or the -keyword option, but you must be user *com\_root* to execute this command with the -value option.

Note The -k size option functions only if you are logged on to the database server.

### **Options and arguments**

database\_path

Specifies the path to the database for which you are showing or changing information.

-k -keyword keyword

Specifies the type of database information to show or change. Use any one of the following (case-insensitive) keywords to designate the type of information:

active | all | case | database | dbpath | hostname | orhost | platform | protect | schema | size | version

active indicates whether or not users have sessions on the specified database.

Note You must be user *ccm\_root* to get information for the keyword active.

- all shows all keywords and their values.
- case displays information regarding the case in which a file or directory created in or migrated to Rational Synergy is stored.
- database is the name of the DBMS.
- dbpath is the full path to the db directory of the database.

- hostname is the database server host. This host is also the location from where the object registrar service runs.
- orhost is the host for the object registrar service. If orhost does not exist, hostname is used as the object registrar host.
- platform is the type of host on which the database resides, for example, IBM-AIX.
- protect shows whether a database is protected or unprotected.
- schema displays the database schema version.
- size calculates and reports the size of the database, the storage root, and then the total, all in kilobytes.
- version is the version of the database schema.

#### -v|-value value

Use any one of the following keyword settings to change database information:

[case | database | hostname | next\_cvid ]

Note For each of these values, you must run as user ccm\_root.

Note that the values for the case keyword has significant impact on your database:

 case displays information regarding the case in which a file or directory created in or migrated to Rational Synergy are stored. You can change a Rational Synergy database between two modes: LOWER or PRESERVE.

The default mode is PRESERVE, which causes Rational Synergy to store the file and directory names in the case in which they were created. The LOWER mode causes file and directory names to be stored in lower case.

**Caution** It is strongly recommended that you not change case from PRESERVE to LOWER for a database in which upperor mixed-case objects have been created.

> If a database contains objects with upper- or mixed-case names, changing case from PRESERVE to LOWER downcases all user input; queries, scripts, and so forth. containing upper- or mixed-case objects will not work correctly.

• database is the name of the DBMS.

- hostname is the database server host.
- next\_cvid sets the next cvid number to the given value. Note that the value passed must be greater than the maximum cvid currently in us. You cannot adjust the next cvid counter downwards.

### Examples

• Show the characteristics of the /vol/sargassol/ccmdb/base71/db.

```
$ ccmdb info /vol/sargasso1/ccmdb/base71
VERSION=7.1
PLATFORM=aix710/800
HOSTNAME=sargasso
ORHOST=sargasso
DBPATH=/vol/sargasso1/ccmdb/base71/db
DATABASE=oracle
PROTECT=unprotected
ACTIVE=NO (database is inactive)
CASE=PRESERVE
SIZE=20480 KBYTES
SCHEMA=0111
```

• In the database called /vol/tom/ccmdb/alpha, set ORHOST to bill so that the database can use an object registrar running on bill.

\$ ccmdb info /vol/tom/ccmdb/alpha -k ORHOST -v bill

• In the database called /vol/tom/ccmdb/alpha, change the case mode setting to PRESERVE.

\$ ccmdb info /vol/tom/ccmdb/alpha -k case -v preserve

• Set the next cvid number for the basek2 database to 10000.

\$ ccmdb info -k next\_cvid -v 10000 /orbit/ccmdb/basek2

Setting next cvid to 10000 for database /orbit/ccmdb/basek2.

# ccmdb load

### Synopsis

```
ccmdb load dumpfile -t|-to database_path [-s|-server servername]
  [-p|-space dbspace] [-o|-overwrite] [-n|-nocreate]
  [-url server_url]
ccmdb load - -t|-to database_path [-s|-server servername]
  [-p|-space dbspace] [-o|-overwrite] [-n|-nocreate]
  [-url server_url]
```

## **Description and uses**

Use the ccmdb load command to load the dumped metadata of a database into a new or existing database.

By default, the destination database is assumed to be new and empty. Use the – nocreate and –overwrite option to load into an existing database (for example, for an upgrade).

To run this command, you must log on as the Oracle user who has write privileges for the appropriate tasks. For more information, see "Setting up Oracle user privileges" on page 20.

**Note** You must have already set ORACLE\_HOME and ORACLE\_SID, or use the -s option, to use this command.

## **Options and arguments**

| -             |                                                                                                    |
|---------------|----------------------------------------------------------------------------------------------------|
|               | Loads the dumped metadata from standard input.                                                                                           |
| database_path |                                                                                                    |
|               | Specifies the path to the database into which you are loading the dumped metadata.                                                       |
| dumpfile      |                                                                                                    |
|               | Specifies the dump file you are loading.                                                                                                 |
| -n -nocreate  |                                                                                                    |
|               | Loads into an existing database at database_path.                                                                                        |
| -o -overwrite |                                                                                                    |
|               | Overwrites the metadata in the database at <i>database_path</i> if the database exists already on the current machine (database server). |

#### Chapter 5: Administrative Commands

-p|-space *dbspace* 

Specifies the name of the dbspace. By default, the ccm dbspace is used.

-s|-server *servername* 

Specifies the database server. This requires that the ORACLE\_SID be set, or the servername to be specified with the ORACLE\_SID environment variable. If the -s *servername* argument is specified, it supersedes the ORACLE\_SID environment variable.

#### -t|-to database\_path

Specifies the database into which the dumped metadata is loaded.

By default, the dumped metadata is loaded to standard output.

```
-url server_url
```

When this option is specified, the new database is assigned to the specified server. Otherwise, it is assigned to the default CCM server running on the database server machine.

#### Examples

• Load the test\_ccm.dmp dump file into the new prod\_ccm database on the argent server.

\$ ccmdb load test\_ccm.dmp -to /vol/argent1/ccmdb/prod\_ccm server argent

• Update the web\_ccm database by loading the test\_ccm.dmp dump file into the existing web\_ccm database on the argent server.

\$ ccmdb load test\_ccm.dmp -overwrite -to /vol/argent1/ccmdb/ web\_ccm -server argent

## ccmdb pack

### Synopsis

```
ccmdb pack database_path [-t|-to packfile|archive_device|-]
        [-z compress_level]
```

### Description and uses

Use the ccmdb pack command to dump the contents of a database into a single, portable file, appropriate for moving to another system. Packed files have the extension .cpk.

The database is locked while a pack is in progress, which prevents users from changing data in the Rational Synergy database during a pack. Users receive a message that the database is locked when they attempt to start a session while the pack is in progress.

The maximum size of a pack file produced by ccmdb pack is limited by the destination file system. On many UNIX file systems, the maximum file size is 4 TB (Terabyte).

You must be user *ccm\_root* to execute this command.

For more information, see "Backing up databases" on page 59 and "Packing databases" on page 137.

## **Options and arguments**

database\_path

Specifies the path to the database you are packing.

```
-t|-to packfile|archive_device|-
```

Specifies the destination of the database pack file. The *packfile* argument is the name of the packed, portable file of the database. The default pack file path is *database\_name*.cpk in the directory above the *database\_name* leaf under the *database\_path*. The *archive\_device* argument causes the packfile to be written to the specified archive device, and the "-" argument causes the packfile to be written to standard output.

-z compress\_level

Specifies the level of compression of the packed file. Values range from 1 (the least—but fastest—compression) to 9 (the most—but slowest—compression). The default setting is 6.

## Example

Generate a pack file called test\_ccm.cpk in the /vol/bulldog/ccmdb directory.

\$ ccmdb pack /vol/bulldog/ccmdb/test.ccm -to /vol/hydra/ccmdb/ test\_ccm.cpk

## Caveats

You should use the ccmdb backup command for scheduled backups.

## See also

"ccmdb backup" on page 107 "ccmdb unpack" on page 130

# ccmdb protect

### Synopsis

ccmdb protect database\_path

### Description and uses

Use the ccmdb protect command to prevent users from starting new sessions on a database while you are solving a database problem or installing a model.

You must be user *ccm\_root* to execute this command.

### **Options and arguments**

#### database\_path

Specifies the path to the database you are protecting.

### Example

Protect the /vol/boon/ccmdb/test\_ccm database.
\$ ccmdb protect /vol/boon/ccmdb/test\_ccm

## Caveats

This command prevents new sessions from being started on the specified database but does not protect the database from sessions already running. Stop current sessions by executing the ccmdb shutdown command (page 129).

## See also

"ccmdb shutdown" on page 129 "ccmdb unprotect" on page 133

## ccmdb refresh

### Synopsis

ccmdb refresh database\_path

### Description and uses

Use the ccmdb refresh command to restart the back-end sessions used by Rational Synergy Web mode sessions. Use this command when you change model settings that affect the behavior of a database to ensure that those changes take effect for Web mode users.

Because back-end sessions are shared for Web mode sessions, restarting a Rational Synergy Web mode session will not cause model settings to take effect for that user.

It is not necessary to use this command after adding or modifying users. Rational Synergy automatically refreshes back-end sessions when the users attribute is modified.

You must be user *com\_root* to execute this command.

For more information, see "Administering the CCM Server" on page 43.

## **Options and arguments**

database\_path

Specifies the path to the database that you want to refresh.

### Example

Refresh back-end sessions for the database /vol/boon/ccmdb/test\_ccm \$ ccmdb refresh /vol/boon/ccmdb/test\_ccm.

#### See also

"ccmdb info" on page 118 "ccmdb shutdown" on page 129

## ccmdb repair

### Synopsis

```
ccmdb repair database_path -i|-repair_index table_name|index_name|""
[-y]
```

```
ccmdb repair database_path -t|-repair_table table_name [-y]
```

#### Description and uses

Use the ccmdb repair command to repair indexes and tables corrupted at the database level.

For more information, see "Repairing databases" on page 60.

Note Ensure that all Rational Synergy sessions are shut down before executing the ccmdb repair command. If any sessions are running when you execute the command, you will receive an error. (For information on shutting down a database, see "ccmdb shutdown" on page 129.)

To run this command, you must log on as the Oracle user who has write privileges for the appropriate tasks. For more information, see "Setting up Oracle user privileges" on page 20.

## **Options and arguments**

database\_path

Specifies the path to the database you are repairing.

-i|-repair\_index table\_name|index\_name|""

Indicates that you want to re-create an index. If -repair\_index is specified with a table name, all of the indexes in the table are repaired. If an index name is specified, only the specified index is repaired; if "" is specified, all indexes in the database are repaired.

The possible tables are as follows: acckeys, attrib, bind, bsite, compver, control, relate, and release.

```
-t|-repair_table table_name
```

Indicates that you want to repair table data for table\_name. This is done by renaming the table, creating the new table, copying to the new table, and then deleting the old table.

-У

Executes the command without displaying confirmation messages.

## Example

Based on the results of ccmdb check, fix an index corruption in the attrib table in the /vol/tom/ccmdb/primo database.

\$ ccmdb repair /vol/tom/ccmdb/primo -repair\_index attrib

# ccmdb shutdown

### Synopsis

ccmdb shutdown database\_path

### Description and uses

Use the ccmdb shutdown command to close down a Rational Synergy database for maintenance. This command automates several important steps required to bring down all Rational Synergy user sessions safely and ensure that the database is protected.

The ccmdb shutdown command does the following:

- Prevents new users from starting sessions (see "ccmdb protect" on page 125).
- Notifies active users, with a series of warning messages, that the database will be brought down.
- Issues remote "exit" commands to sessions that have not exited.
- Waits until all users have exited or have successfully shut down.

Once you have started the ccmdb shutdown command, only an interrupt keyboard sequence can stop the shutdown.

You must be user *ccm\_root* to execute this command.

### **Options and arguments**

database\_path

Specifies the path to the database you are shutting down.

### Example

Shut down the /vol/hydra/ccmdb/test\_ccm database. \$ ccmdb shutdown /vol/hydra/ccmdb/test\_ccm

#### See also

"ccm monitor" on page 86 "ccmdb unprotect" on page 133

## ccmdb unpack

#### Synopsis

```
ccmdb unpack packfile|archive_device|- [-0|-overwrite]
      [-p|-space dbspace] [-s|-server servername]
      -t|-to database_path [-url server_url]
```

### Description and uses

Use the ccmdb unpack command to restore a database from a pack (.cpk) file created using ccmdb pack or ccmdb backup.

- **Note** You must have already set ORACLE\_HOME, and set ORACLE\_SID, or use the **-s** option, to use this command.
- **Note** After unpacking a database (particularly from a packed production database), you might need to change some of the database properties, such as the paths to projects work areas. See Rational Synergy CLI Help for the ccm wa (work area) command for important information about changing a database properties.

To run this command, you must log on as the Oracle user who has write privileges for the appropriate tasks. For more information, see "Setting up Oracle user privileges" on page 20.

**Note** You must have already set ORACLE\_HOME and ORACLE\_SID, or use the -s option, to use this command.

### **Options and arguments**

-

Unpacks from standard input.

archive\_device

Unpacks from an archive device.

130 IBM® Rational® Synergy Administration Guide for UNIX

-o|-overwrite

Causes the unpacked database to overwrite the specified database to *database\_path*.

Use this option if you want to disperse a large database over many drives under multiple file systems using symbolic links for the subdirectories of the database. Note that you cannot overwrite a database if a database with the same name already exists in Informix. (You can use the ccmdb drop command, then use the -overwrite option to write out the database.)

#### -p|-space dbspace

Specifies the name of the dbspace. By default, the ccm dbspace is used.

#### packfile

Unpacks from a pack file.

-s -server servername

Specifies the database server. This requires that the ORACLE\_SID be set, or the servername to be specified with the ORACLE\_SID environment variable. If the -s *servername* argument is specified, it supersedes the ORACLE\_SID environment variable.

#### -t|-to database\_path

Specifies the path to the database to which you are unpacking.

```
-url server_url
```

When this option is specified, the new database is assigned to the specified server. Otherwise, it is assigned to the default CCM server running on the database server machine.

#### Example

Unpack the training database to a new database named /vol/orbit1/ccmdb/ train71.

\$ ccmdb unpack packfiles/training.cpk -t /vol/orbit1/ccmdb/ train71

Enter user-name who has privileges of CREATE USER, DROP USER, CREATE ANY INDEX, DROP ANY INDEX, CREATE ANY SEQUENCE, CREATE ANY TABLE, INSERT ANY TABLE, DROP ANY TABLE, SELECT ANY TABLE, UPDATE ANY TABLE, DELETE ANY TABLE, and GRANT ANY OBJECT PRIVILEGE:ccm\_user Enter password: Unpacking database /vol/orbit1/ccmdb/train71. Creating Rational Synergy database /vol/orbit1/ccmdb/train71. database create succeeded. Extracting pack file /vol/orbit1/ccm71/packfiles/training.cpk. Loading database. loading Rational Synergy dump file version 7.1 platform UNIX ... loading table attrib... loading table bind... ..289 records. loading table bsite... ..213 records. loading table compver... ...352 records. loading table control... 0 records. loading table relate... .178 records. loading table release... 10 records. database unpacked successfully.ccmdb unpack base.cpk -to /vol/ hydra/ccmdb/tstgonzo

## See also

"ccmdb backup" on page 107 "ccmdb pack" on page 123

# ccmdb unprotect

## Synopsis

ccmdb unprotect database\_path

### **Description and uses**

Use the ccmdb unprotect command to unprotect a database that was protected using the ccmdb protect command or ccmdb shutdown command.

You must be user *ccm\_root* to execute this command.

## **Options and arguments**

database\_path

Specifies the path to the database you are unprotecting.

## Example

Unprotect the /vol/tom/ccmdb/tstgonzo database.
\$ ccmdb unprotect /vol/tom/ccmdb/tstgonzo

## See also

"ccmdb protect" on page 125 "ccmdb shutdown" on page 129

## ccmdb upgrade

The following is a brief description of the ccmdb upgrade command. For a detailed description and usage instructions, see the *Upgrade Instructions for UNIX*. The upgrade program converts a database from Releases 6.3, 6.4, or 7.0 to Release 7.1. You must upgrade a database from a previous release before using it with Release 7.1.

The upgrade program performs the following actions on each database that it upgrades:

- 1. Updates the target database schema to the Release 7.1 schema.
- 2. Updates the target database version to 7.1.
- Saves the previous migrate rules as database\_path/lib/Unix/ migrate.old.
- 4. Saves the previous pt directory as database\_path/oldpt.
- 5. Saves the previous bin directory as database\_path/oldbin.
- 6. Saves the previous notify directory as *database\_path*/lib/ oldnotify.
- 7. Protects the target database.
- 8. Exports any types that were modified since a previous model install to the *database\_path/old\_types* directory. If the upgrade cannot determine the time of the previous model install, then it exports all standard types and attempts to identify any modified types by using an alternative algorithm.
- 9. Finds the list of models installed in the target database.
- **10.** Installs the required list of models and model additions from the model database to the target database.
- **11.** Unprotects the target database.
- **12.** Restores the original migrate rules file saved in step 3, and performs any upgrade that is required.
- **13.** Starts a 7.1 session on the target database.
- 14. Runs the ccm db\_update -update command to update the data in the target database to 7.1 format.
- 15. Removes obsolete files from the target database.
- **16.** Assigns the new database to the appropriate server.

### ccmsrv status

#### Synopsis

ccmsrv status [-s|-server servername]

#### **Description and uses**

Use the ccmsrv status command to list the Rational Synergy databases in the Oracle database.

You must execute this command on the database server.

### **Options and arguments**

-s|-server servername

Specifies the database server. This requires that the ORACLE\_SID be set, or the servername to be specified with the ORACLE\_SID environment variable. If the -s *servername* argument is specified, it supersedes the ORACLE\_SID environment variable. If this option is not specified, the system displays information about the Oracle database specified by the ORACLE\_SID environment variable.

### Example

Request the Rational Synergy databases on the database server named dbtest.

\$ ccmsrv status -server dbtest

# Appendix A: Database Backup Methods

A Rational Synergy database has two parts: Oracle data and file system data. To protect your data, you must back up both types of data regularly.

The following two methods are used for backing up databases:

- "Packing databases" on page 137
- "Dumping databases" on page 139

Determine which method is appropriate for your environment. You might back up some databases with one method, and others with another method. However, it is best to choose one method.

After you have chosen a backup method and have developed a backup plan, you should test and automate the plan. Remember to test the corresponding restore procedures of the backup method, as well.

The following sections describe the Rational Synergy backup methods.

### Packing databases

Packing individual databases is the recommended backup method. This method creates a pack (.cpk) file that contains a complete backup of both the file system data and metadata.

A pack file is also useful when you upgrade from one release of Rational Synergy to the next. You can pack a database under an older release and unpack it under a newer release as part of the upgrade process.

You also can move a pack file to different machines, and usually to different architectures; that is, you can move a pack file from one UNIX platform to another, or from UNIX to NT. (You cannot move a pack file from NT to UNIX.)

**Note** Never back up Rational Synergy metadata using non-Rational Synergy backup tools.

#### Backing up

Create a pack file by executing either the ccmdb backup or ccmdb pack command. You should use ccmdb backup, because ccmdb backup also runs the consistency checker, ccmdb check. If you use ccmdb pack, you can run ccmdb check independently.

See "ccmdb backup" on page 143, "ccmdb pack" on page 160, or "ccmdb check" on page 145 for more information about the pack commands.

#### Locking databases and ensuring data consistency

Both ccmdb backup and ccmdb pack lock the database while they are being executed so that the file system data and metadata backups are consistent. Developers can edit checked out files while the backup is running. However, if users are editing during a backup, the backup might not contain those changes. Nonetheless, editing during the backup does not affect the backup consistency.

#### Scheduling and scripting backups

Develop a backup plan that enables you to back up each active production database daily. Because the file system portion is included in the pack files, you should exclude this data from any other backups.

If you choose database packing as your backup method, you should write a script that includes ccmdb backup or ccmdb pack for each of your production databases, and you should run this script according to your backup plan.

#### Recovering using a pack file

Recover from system failure by deleting the current database, and then unpacking the packed database using the ccmdb unpack command. All work performed in the database since the last backup is lost. In copy-based work areas you can recover the lost changes by reconciling copies of checked-out and recently checked-in files from the work area.

See "ccmdb unpack" on page 167 for more information about the command.

### **Dumping databases**

If your database is quite large or takes too long to pack, dumping a database is the recommended backup method. This method creates a dump (.dmp) file containing only the metadata of the database, instead of producing a pack file that contains the file system data as well as the metadata.

One significant advantage to using the dump method is that you can perform an incremental backup of the file system data without performing a metadata backup. The metadata dump is not incremental, but a metadata dump file is much smaller than a pack file and the dump takes less time to perform than a pack, so you can save both the time and disk space by performing a dump.

A dump file is also useful when you upgrade from one release of Rational Synergy to the next. You can dump a database using an older release and load it under a new release as part of the upgrade process.

You also can move a dump file to different machines and different architectures; that is, you can move a dump file from one UNIX platform to another, or from UNIX to Windows. If you move a dump file from Windows to UNIX and use standard file system tools to move the file system portion of the database, you must run ccmdb upgrade -w on the reconstructed UNIX database before using it. See "Moving a database between UNIX and Windows" on page 65.

**Note** Never back up Rational Synergy metadata using a tool that is not from Rational Synergy Oracle.

#### Locking databases and ensuring data consistency

To ensure consistency between the metadata and file system data, you must shut down the databases before performing the dump and the file system backup.

#### Scheduling and scripting backups

You should develop a backup plan that enables you to back up each active production database daily. Because the file system data is excluded from dump files, you should perform the file system backups using separate tools.

If you choose database dumping as your backup method, you should write a script that includes ccmdb dump for each of your production databases, and you should run this script according to your backup plan. The script also can include the file system backup commands, or you can perform the file system backups using a separate script. The latter method will not, of course, ensure consistency between metadata and the file system.

# **Appendix B: Scripts**

### Using scripts

This appendix shows Rational Synergy scripts you can change to automatically start and stop the Rational Synergy daemons.

Note All scripts in this section must run in the Classic CLI.

You can run the scripts on Solaris. The automatic system startup procedures vary for each platform and operating system. If you want to run these scripts on other systems, you must change the scripts and the startup files from which they are called. The examples shown here apply to the Sun SPARC platform running on Solaris.

To start the Rational Synergy daemons automatically after a system reboot, create the following script in an /etc/init.d/rational file. The script is called by other startup scripts (shown in the next two subsections) that restart these processes.

```
#!/bin/sh
# IBM Rational Synergy Startup/Shutdown Script
#
CCM_HOME=$CCM_HOME
PATH=$CCM_HOME/bin:$PATH
export CCM_HOME PATH
case $1 in
   'start')
# Do on the router system
      su ccm_root -c ccm_start_daemons
# Do on each database server machine
      su ccm_root -c ccm_objreg
      su ccm_root -c ccm_server
       ;;
'stop')
# Do on the router system
      su ccm_root -c ccm_stop_daemons
      ;;
*)
       echo "usage: /etc/init.d/rational {start|stop}"
       ;;
esac
```

#### Starting processes automatically

The following example shows how to set up an /etc/rc2.d script.

Set up a symbolic link in /etc/rc2.d:

/etc/rc2.d/S##rational --> /etc/init.d/rational

The pound signs (##) reflect the order in which operations are performed. Replace ## with a 2-digit decimal, such as 98. This value should be high so that everything else (for example, NFS) is started before the Rational Synergy daemons are started. S## does not have to be different from K##. rc2.d represents the run level of the operation. Level 2 startup is the standard.

During startup, the process automatically sends the appropriate argument ("start").

#### Stopping processes automatically

The following example shows how to set up an /etc/rc0.d script.

Set up a symbolic link in /etc/rc0.d:

/etc/rc0.d/K##rational --> /etc/init.d/rational

The pound signs (##) reflect the order in which operations are performed. This value should be low. K## does not have to be different from S##. rc0.d represents the run level of the operation. Level 0 shutdown is the standard.

During shut down, the process automatically sends the appropriate argument ("stop").

# Appendix C: Troubleshooting

The following sections describe some problems you might encounter while using Rational Synergy and offers solutions for solving the problems. Technical bulletins are available on the <u>Rational Software Information Center</u>.

#### • Daemons Terminated

**Problem:** The router, object registrar, or engine startup daemon terminated abnormally.

**Solution:** Any running Rational Synergy interfaces issues a warning message(s) to the user and suspend operation until the daemon(s) are restarted. (Refer to "Managing the Rational Synergy daemons" on page 22.) After you restart the daemon(s), the user processes resumes operation. Check the logs in \$CCM\_HOME/log/ for more information.

#### ccm monitor Command Fails

Cannot locate *daemon\_name* message

**Problem:** After you issue the ccm monitor command, you receive a message similar to one of the following:

Cannot locate router. Please notify your IBM Rational Synergy administrator that ccm\_start\_daemons must be run. OR Warning: UISSYS engine daemon not registered with router at host pacifica Warning: IBM Rational Synergy startup failed. OR Warning: Cannot locate object registrar on bigtop. Warning: Lost connection to engine, exiting Warning: IBM Rational Synergy startup failed.

**Solution:** The router, engine startup, or object registrar daemon is not running. Start the daemons with the ccm\_start\_daemons command, or with ccm\_router, ccm\_esd, and ccm\_objreg.

#### Error Received When ccmdb check Attempted

**Problem:** When you attempted to check the database by using the ccmdb check command, an error was issued.

If the command is run when there are active users making modifications to the database, the check program might not be able to lock the database and will report this as an error.

**Solution:** Ensure that users are not making modifications to the database, and then try the ccmdb check command again. If the problem persists, contact <u>IBM Rational Software Support</u>.

#### • Unable to restart router after changing the server IP address.

**Problem:** When you change the server IP address, you need to teach the router about the new address.

**Solution:** Change the IP address for the server in the *.router.adr* file, located in the \$CCM\_HOME/etc directory, and then restart the router.

• Error Received When Trying to Start a Session.

**Problem:** When trying to start a session, you receive the error: database type not licensed.

**Solution:** Check the following:

- 1. Ensure that LICENSE\_SERVER line in the \$CCM\_HOME/etc/ system\_info.txt file contains port@host.
- 2. Run lmutil lmstat -c *license\_file* on the license host to ensure that it is running. This command is included with the Rational Synergy License Server.
- 3. Check the license manager log file, license.log, located in the installation directory of the Rational Synergy License Server.

The following are some other messages that you might see in log files. If you need help understanding these messages, see the <u>IBM Rational Synergy Installation</u> <u>Guide for UNIX on Oracle</u>.

- TCP\_NODELAY NOT enabled
- 14:16:17 (IBM) Multiple dup-groupings in effect for DOORS:
  14:16:17 (IBM) NONE vs. USER HOST DISPLAY
  14:16:17 (IBM) No further warnings about this.
  14:46:39 (IBM) DENIED: "DOORS" ann@annpc [IBM]
  (Licensed number of users already reached. (-4,342:10054 ""))
  14:46:39 (IBM) DENIED: "DOORS" ann@annpc [IBM]
  (Licensed number of users already reached. (-4,342:10054 ""))
  14:46:39 (IBM) OUT: "TLOG-token" ann@annpc [DOORS] (3 licenses)

Appendix C: Troubleshooting

# **Appendix D: Notices**

© Copyright 2000, 2009

U.S. Government Users Restricted Rights - Use, duplication, or disclosure restricted by GSA ADP Schedule Contract with IBM Corp.

This information was developed for products and services offered in the U.S.A. IBM may not offer the products, services, or features discussed in this document in other countries. Consult your local IBM representative for information on the products and services currently available in your area. Any reference to an IBM product, program, or service is not intended to state or imply that only that IBM product, program, or service may be used. Any functionally equivalent product, program, or service that does not infringe any IBM intellectual property right may be used instead. However, it is the user's responsibility to evaluate and verify the operation of any non-IBM product, program, or service.

IBM may have patents or pending patent applications covering subject matter described in this document. The furnishing of this document does not grant you any license to these patents. You can send written license inquiries to:

IBM Director of Licensing IBM Corporation North Castle Drive Armonk, NY 10504-1785 U.S.A.

For license inquiries regarding double-byte character set (DBCS) information, contact the IBM Intellectual Property Department in your country or send written inquiries to:

IBM World Trade Asia Corporation Licensing 2-31 Roppongi 3-chome, Minato-ku Tokyo 106-0032, Japan

The following paragraph does not apply to the United Kingdom or any other country where such provisions are inconsistent with local law: INTERNATIONAL BUSINESS MACHINES CORPORATION PROVIDES THIS PUBLICATION "AS IS" WITHOUT WARRANTY OF ANY KIND, EITHER EXPRESS OR IMPLIED, INCLUDING, BUT NOT LIMITED TO, THE IMPLIED WARRANTIES OF NON-INFRINGEMENT, MERCHANTABILITY OR FITNESS FOR A PARTICULAR PURPOSE. Some states do not allow disclaimer of express or implied warranties in certain transactions. Therefore, this statement may not apply to you.

This information could include technical inaccuracies or typographical errors. Changes are periodically made to the information herein; these changes will be incorporated in new editions of the publication. IBM may make improvements and/or changes in the product(s) and/or the program(s) described in this publication at any time without notice.

Any references in this information to non-IBM Web sites are provided for convenience only and do not in any manner serve as an endorsement of those Web sites. The materials at those Web sites are not part of the materials for this IBM product and use of those Web sites is at your own risk.

IBM may use or distribute any of the information you supply in any way it believes appropriate without incurring any obligation to you.

Licensees of this program who wish to have information about it for the purpose of enabling: (i) the exchange of information between independently created programs and other programs (including this one) and (ii) the mutual use of the information which has been exchanged, should contact:

Intellectual Property Dept. for Rational Software IBM Corporation 1 Rogers Street Cambridge, Massachusetts 02142 U.S.A.

Such information may be available, subject to appropriate terms and conditions, including in some cases, payment of a fee.

The licensed program described in this document and all licensed material available for it are provided by IBM under terms of the IBM Customer Agreement, IBM International Program License Agreement or any equivalent agreement between us.

Any performance data contained herein was determined in a controlled environment. Therefore, the results obtained in other operating environments may vary significantly. Some measurements may have been made on development-level systems and there is no guarantee that these measurements will be the same on generally available systems. Furthermore, some measurements may have been estimated through extrapolation. Actual results may vary. Users of this document should verify the applicable data for their specific environment. Information concerning non-IBM products was obtained from the suppliers of those products, their published announcements or other publicly available sources. IBM has not tested those products and cannot confirm the accuracy of performance, compatibility or any other claims related to non-IBM products. Questions on the capabilities of non-IBM products should be addressed to the suppliers of those products.

This information contains examples of data and reports used in daily business operations. To illustrate them as completely as possible, the examples include the names of individuals, companies, brands, and products. All of these names are fictitious and any similarity to the names and addresses used by an actual business enterprise is entirely coincidental.

If you are viewing this information softcopy, the photographs and color illustrations may not appear.

Additional legal notices are described in the legal\_information.html file that is included in your software installation.

### Trademarks

IBM, the IBM logo, and ibm.com are trademarks or registered trademarks of International Business Machines Corp., registered in many jurisdictions worldwide. Other product and service names might be trademarks of IBM or other companies. A current list of IBM trademarks is available on the Web at <u>Copyright and trademark information</u> at www.ibm.com/legal/ copytrade.html.

Linux is a registered trademark of Linus Torvalds in the United States, other countries, or both.

Microsoft, Windows, Windows NT, and the Windows logo are trademarks of Microsoft Corporation in the United States, other countries, or both.

Java and all Java-based trademarks and logos are trademarks of Sun Microsystems, Inc. in the United States, other countries, or both.

UNIX is a registered trademark of The Open Group in the United States and other countries.

Other company, product or service names may be trademarks or service marks of others.

Appendix D: Notices

# Index

# Symbols

\$CCM\_HOME, location 4 /etc/rc0.d, script for auto start-up 142 /etc/rc2.d, script for auto start-up 142

# A

ACcent model include files 56 libraries 56 address, IP (restarting router after change) 144 administrator road map 2 architecture overview 6 traditional mode 6 Web mode 6 audit\_log file, contents of 20 AUTOMOUNT\_FIX 36 automounted file systems checking access to 34 indirect automounter maps 36 paths to 36 automounter, running with Synergy 34

# В

back-end sessions changing number for CCM server 50 controlling idled session timeout for CCM server 52 controlling maximum for CCM server 51 controlling parallel session startup for CCM server 51 controlling persistent sessions for CCM server 52 backing up a database command 107 steps 59 base.cpk database 55 base.model database 55 Bourne shell command to update PATH 16 broadcasting system messages command 84 steps 32

# С

C shell command to update PATH 16 cache files deleting 70, 72 distributing over a network 68 cannot locate object registrar error message 143 router error message 143 caution, defined 4 ccm ps and ccm monitor differences 33 CCM server ccm.server.properties file 50, 51, 52 changing frequency of user credential checks 53 changing maximum heap size 53 changing number back-end sessions 50 changing session timeout period for Web Administrator User interface 53 controlling idled back-end session timeout 52 controlling maximum back-end sessions 51 controlling parallel back-end session startup 51 controlling persistent back-end sessions 52 explained 44 managing log files 47 monitoring 45 moving to a different system 45 refreshing databases 46 starting 44 stopping 44

IBM® Rational® Synergy Administration Guide for UNIX 151

tuning 50 ccm\_message—See ccm message 84 ccm\_monitor—See ccm monitor 86 ccm\_objreg\_tail 100 ccm\_ps—See ccm ps 89 ccm\_router\_tail 102 ccm\_start\_daemons 27, 105 ccm version—See ccm version 91 ccmdb check attempt error message 144 ccmdb\_backup—See ccmdb backup 107 ccmdb\_check—See ccmdb check 109 ccmdb\_cp—See ccmdb copy 111 ccmdb\_create—See ccmdb create 113 ccmdb\_info—See ccmdb info 118 ccmdb\_infoset-See ccmdb info 118 ccmdb\_pack—See ccmdb pack 123 ccmdb\_protect—See ccmdb protect 125 ccmdb\_recover—See ccmdb recover 127 ccmdb rm—See ccmdb delete 115 ccmdb\_server -dbspace—See ccmsrv status 135 ccmdb\_server -log-See ccmsrv log 135 ccmdb\_server -status—See ccmsrv status 135 ccmdb shutdown-See ccmdb shutdown 129 ccmdb size-See ccmdb info -f size 118 ccmdb\_unpack—See ccmdb unpack 130 ccmdb\_unprotect—See ccmdb unprotect 133 checking access to automounted file systems 34 database integrity, command 109 database integrity, steps 57 file system consistency 80

commands ccm fs\_check 80 ccm message 84 ccm ps 89 ccm set\_password 26 ccm version 91 ccm esd 92 ccm\_install 95 ccm monitor 86 ccm\_objreg 98 ccm\_objreg\_tail 100 ccm\_router 101 ccm\_router\_tail 102 ccm\_server 103 ccm\_start\_daemons 27, 105 ccm\_stop\_daemons 27, 106 ccmdb backup 107 ccmdb check 109 ccmdb copy 111 ccmdb create 113 ccmdb delete 115 ccmdb dump 117 ccmdb info 118 ccmdb load 121 ccmdb pack 123 ccmdb protect 125, 127 ccmdb shutdown 129 ccmdb unpack 130 ccmdb unprotect 133 ccmsrv status 135 lmutil 145 rm command, cleanup after 116 controlling access to objects 42 conventions 3 copying a database, command 111 crash, integrity check following 58 creating a database command 113 using unpack, steps 63

## D

daemons described 22 start all, command 105 start all, steps 27 start engine startup daemon, command 92 start engine startup daemon, steps 30 start message router, command 101 start message router, steps 28, 31 start object registrar, command 98 start object registrar, steps 29 stop all, command 106 stop all, steps 27 stop engine startup daemon, steps 30 stop license manager, command 106 stop message router, command 106 stop message router, steps 28, 31 stop object registrar, command 106 stop object registrar, steps 29 terminated, error message 143 database directories 56 database servers monitor space, command 135 monitor space, steps 67 show status, command 135 database type error message 145 databases back up to a file, command 123 back up, command 107 backing up, steps 59 base.cpk 55 base.model 55 check integrity, command 109 check integrity, steps 57 copy, command 111 create using model install 113 create using unpack, command 130 create using unpack, steps 63 defining users roles 14 delete, command 115

delete, steps 64 drop from server 116 dump for backup 139 dump, command 117 load dumped metadata, command 121 naming restrictions 57 pack 137 pack to a file, command 123 protect from use 125 remove, command 115 remove, steps 64 repair, command 127 repair, steps 60 show characteristics 118 show size 118 shut down, command 129 shut down, steps 61 space utilization, monitoring 67 storage formats 62 storage, pack file 62 training 55 unpack from a file, command 130 unpack from a file, steps 63 unprotect 133 deleting database, command 115 database, steps 64 unused databases 72 unused objects 70 disk space reclaim by deleting cache files 70, 72 reclaim by deleting objects 70 reclaim by deleting unused databases 72 distributing cache files 68 DOORS denied error message 145 dropping a database 116 dumping a database, command 117 dumping/backing up databases 139 dup-groupings error message 145

Index

# Ε

edit 93 engine startup daemon 23 start, command 92 start, steps 30 stop 30 engines, monitoring 33 environment set up for ccm\_root 19 set up user environment 16 variables, setting 36 error messages cannot locate object registrar 143 cannot locate router 143 ccmdb check attempt 144 daemons terminated 143 database type 145 DOORS denied 145 dup-groupings 145 TCP\_NODELAY 145 UISSYS engine daemon 143 esd client set-up 24 security set-up 24 ESD, set password off 25 esd.adr file creating 92 editing 93 which machines to add 93

## F

file systems automounted, paths to 36 checking access when automounted 34 indirect automounter maps 36 paths passed to when automounted 36 unmounted automatically 35

#### files

audit\_log 20 port, creating 92 port, edit 93 port, which machines to add 93 PT parameters 56 remexec.cfg 38, 40 firewall setup 98 fonts used in document 3

### Η

hardware failure integrity check following 109 integrity check following, steps 58 help server, starting 26 hosts port file, creating 92 port file, editing 93 port file, which machines to add 93 HUP signals for restarting inetd 41

## 

IBM Customer Support 9 inetd, starting 41 installation, command 95 integrity check databases command 109 steps 57 IP address, restarting router after change 144

## Κ

keywords %command 39 %hostname 39 Korn shell command to update PATH 16

## L

libraries, ACcent model 56 license manager, log 92

License Server TL, housekeeping 72 list of users 14 lmutil command, when to use 145 load a database, command 121 log files automating monitoring process 47 license manager 92 managing 47 message router 101 message router, tailing 102 monitor daemons 34 monitoring size 47 object registrar 98 tailing 100 security messages 20 login names, adding to list of users 15

### Μ

media failure, integrity check following 58 message broadcasting to a database 32 message router 22 log 101 log, tailing command 102 monitor, command 102 start, command 101 start, steps 28, 31 stop, steps 28, 31 messages, error cannot locate object registrar 143 cannot locate router 143 ccmdb check attempt 144 daemons terminated 143 database type 145 DOORS denied 145 dup-groupings 145 TCP\_NODELAY 145 UISSYS engine daemon 143 model libraries, ACcent 56

monitoring database server space 67 database servers 33 engines 33 message router log 102 object registrar log 100 process status 33 processes (verbosely), command 89 processes, command 86 processes, steps 32 space utilization 67 Synergy daemons log files 34 users 33 multiple servers, managing 45

# Ν

naming restrictions, database 57 note, defined 4

# 0

object registrar defined 23 log 98 monitor command 100 start, command 98 start, steps 29 stop, steps 29 tail command 100 object registrar log, tailing 100 options, setting 17 Oracle setting Oracle SID 19 setting user privileges 20 setting variables 19

## Ρ

pack file 62 packing a database, command 123 packing databases 137 PAM configuration 24 passwords, logging on without 25

#### Index

PATH Bourne shell command 16 C shell command 16 Korn shell command 16 path to Synergy setting 16 port file 93 creating 92 which machines to add 93 port number and CCM server 45 process status command 89 monitoring 33 product version, showing 91 protecting a database, command 125

### Q

query for unused products 71

### R

Rational License Server TL, housekeeping 72 reclaiming disk space by deleting cache files 70, 72 by deleting objects 70 by deleting unused databases 72 recovering a database 127 release information 2 remexec.cfg file default 38 example 40 remexec\_method 39 recommended methods 40 required keywords 39 remote command execution, setting up 37 remote execution methods samples of 40 setting up 37 removing a database command 115 steps 64 remsh(1), why not recommended 40

repairing a database command 127 steps 60 RFC address, defined 84 road map for admin 2 roles assigning in list of users 15 defining users roles 14 router message 22 restarting after IP address change 144 rsh(1), why not recommended 40

### S

Save Offline and Delete, overview 73 scripts CLI, for Web mode 8 starting and stopping daemons 25, 141 security assigning levels 42 setting read 42 security messages in audit\_log file 20 where logged 20 server, command 103 setting up remote command execution 37 remote execution methods 37 Synergy environment 19 user defaults 16 user's path to Synergy 16 shell conventions 3 showing database characteristics 118 database server status, command 135 database size 118 process status 89 product version 91 shutting down a database command 129 steps 61

SID, setting Oracle 19 source attributes, contents of 70 space utilization, monitoring 67 st\_root see storage root 56 whether subdirectory exists 56 starting all daemons, command 105 all daemons, steps 27 engine startup daemon, command 92 engine startup daemon, steps 30 inetd 41 message router, command 101 message router, steps 28, 31 object registrar, command 98 object registrar, steps 29 status daemons 34 database server 33 stopping all daemons, command 106 all daemons, steps 27 engine startup daemon, steps 30 license manager, command 106 message router, command 106 message router, steps 28, 31 object registrar, command 106 object registrar, steps 29 symbols used in document 3 Synergy daemons, described 22

## Т

TCP\_NODELAY error message 145 traditional mode authenticating users 7 OS authentication 7 training database 55 trusted users, setting up 25

# U

UISSYS engine daemon error message 143

unpacking a database command to 130 steps 63 unprotecting a database 133 users authenticating 24 list of 14 logging on without password 25 monitoring 33 privileges, setting Oracle 20 roles, defining 14 setting up environment for 16

# V

version, showing 91

### W

Web Administrator User interface adding databases to database list 49 Archive Conversion tab 49 assigning databases to other servers 48 ccmdb load command 48 ccmdb upack command 48 ccmdb upgrade command 48 Databases tab 48 Debug Server tab 49 removing relationships between databases and servers 49 -url server\_url command 48 using 48 Web mode authentication of users 7 ccm server 6 CLI, scripts 8 refreshing 46 starting sessions 7

Index